# Mobilni telefon s podporou GPRS <sup>a</sup> MMS UŽIVATELSKÝ MANUÁL

## MODEL: L1100

Než začnete mobilní telefon používat, přečtěte si pozorně tento manuál. Uschovejte jej, pokud byste jej v budoucnu potřebovali k dalšímu studiu.

## Uvod

Blahopřejeme ke koupi vyspělého a kompaktního mobilního telefonu L1100, navrženého k provozu s nejnovější technologií digitálních mobilnich komunikaci.

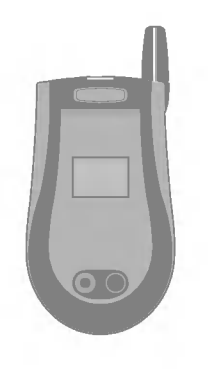

Tato příručka obsahuje důležité informace o používání a obsluze telefonu. Čtěte prosím všechny informace pečlivě, abyste zajistili co nejlepší funkci a abyste zabránili jakýmukoli poškození nebo chybnému používání telefonu. Jakékoli změny nebo úpravy, které nejsou vysloveně povoleny v tomto návodu, mohou vést k zániku záruky na toto zařízení.

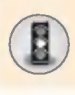

Přečtěte si tyto jednoduché pokyny. Porušení pravidel může být nebezpečné nebo nezákonné. Podrobnější informace jsou v tomto manualu.

## Působení vysokofrekvenční energie

#### Informace o působení rádiových vln a specifické mifie absorpce (SAR)

Tento mobilní telefon L1100 byl konstruován tak, aby vyhověl příslušným bezpečnostním požadavkům týkajícím se vlivu rádiových vln. Tento požadavek je založen na vědeckých zásadách, které obsahují takové ochranné mezní hodnoty, které zajišťují bezpečnost všech osob, bez ohledu na věk nebo zdravotní stav.

- · Standard vyzařování pro bezdrátové telefonní přístroje pracuje s měrnou jednotkou známou jako specifická míra absorpce (SAR, Specific Absorption Rate). Testy na SAR jsou prováděny za použití standardních metod s telefonem pracujícím na nejvyšší povolené výkonové úrovni ve všech používaných frekvenčních rozsazich.
- Mezi různými modely telefonů LG mohou být rozdíly v úrovn SAR. Avšak všechny jsou navrženy tak, aby splnily příslušné směrnice pro působení rádiových vln.
- · Mezní úroveň SAR doporučená Komisí pro ochranu přec neionizujícím zářením (ICNIRP) je 2,0 W/kg průměrně působící na 10 gramů tkáně.
- Nejvyšší úroveň hodnoty SAR pro tento model telefonu zkoušen*á* laboratoří DASY3 pro používání v oblasti uší činí 0,691 W/kg (10g).
- · Pro obyvatele zemí, které přijaly mezní hodnotu SAR doporučenou institutem IEEE, se tato hodnota rovná intenzitě 1,6 W/kg průměrně působící na jeden gram tkáně.

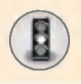

## Péče o výrobek a údržba

Upozornění: Používejte pouze baterie, nabíječky a příslušenství schválené k používání s příslušným modelem telefonu. Používání jakýchkoli jiných typů může zrušit platnost povolení nebo záruk tohoto telefonu a může být nebezpečné.

- Nerozebírejte přístroj. (Pokud vyžaduje opravu, svěřte je kvalifikovanému servisnímu technikovi).
- Nepoužívejte jej v blízkosti elektrických spotřebičů, jako je televizor, rádio nebo osobní počítač.
- Nepřibližujte tento přístroj ke zdrojům tepla, jako jsou radiátory nebo vařiče.
- ? Nenechte telefon spadnout na zem.
- Nevystavujte jej mechanickým vibracím nebo nárazům
- Povrch telefonu může být poškozen, pokud jej vložíte do nevhodného obalového materiálu nebo vinylu.
- Pro čištění vnějšku telefonu používejte suchou tkaninu (Nepoužívejte rozpouštědla jako benzen, ředidla nebo alkohol.)
- · Nevystavujte telefon nadměrnému kouři nebo prachu
- Neukládejte telefon do blízkosti kreditních karet či jízdenek s magnetickými proužky; může ovlivnit informace uložené na magnetických proužcích.
- Nedotýkejte se displeje ostrými předměty; telefon by se tak moh poškodit.
- Nevystavujte telefon kapalinám nebo vlhku
- · Příslušenství k telefonu, např. sluchátko, používejte opatrně Nedotýkejte se zbytečně antény.

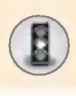

## Správné používání telefonu

Abyste spokojeně užívali telefon s co nejmenší spotřebou:

- Při mluvení držte přístroj jako kterýkoli jiný telefon. Mluvte přímo do mikrofonu, anténu držte natočenou svisle a nad rameny. Pokud je anténa zasunovací, při hovoru ji vysuňte.
- · Při telefonování se nedotýkejte antény. Mohlo by to ovlivnit kvalitu hovoru, telefon by mohl zvýšit výkon a tak zkrátit dobu, po kterou byste jinak mohli hovofiit nebo mit telefon v pohotovostnim stavu.
- Je-li mobilní telefon vybaven infračerveným přenosem, nikdy nikomu nemiřte paprskem do očí.

## Elektronická zařízení

Všechny mobilní telefony mohou působit rušení, které by mohlo ovlivnit činnost okolních zařízení.

- Bez povolení nepoužívejte mobilní telefon poblíž lékařských přístrojů. Neumísťujte telefon ke kardiostimulátoru, např. do náprsní kapsy.
- · Mobilními telefony mohou být rušena některá naslouchadla pro nedoslýchavé.
- Menší rušení může ovlivňovat televizní a rozhlasové přijímače počítače apod.

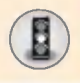

## Bezpečnost silničního provozu

Poučte se o místních právních a správních předpisech o používání mibilních telefonů při řízení vozidla.

- $\cdot$  Řídíte-li vozidlo, nedržte při telefonování mobilní telefon v ruce
- Věnujte plnou pozornost řízení vozidla.
- · Pokud máte mobilní telefonní sadu do auta, užívejte ji
- · Zaparkujte vozidlo dříve než odpovíte na volání, pokud to vyžadují podmínky k řízení vozidla.
- Energie radiového vysílání telefonu může ovlivnit elektronická zařízení, jako je autorádio a bezpečnostní vybavení.
- Je-li vozidlo vybaveno airbagy, nezabraňujte jejich činnosti instalovaným nebo přenosným bezdrátovým zařízaním. Mohlo by to způsobit vážné zranění.

## Výbušná prostředí

Nepoužívejte telefon při trhacích pracích. Dodržujte omezení a respektujte všechny směrnice a pravidla.

## Prostředí s možností výbuchu

- · Nepoužívejte telefon u čerpacích stanic ani v blízkosti paliva chemikalii.
- · Nepřevážejte ani neskladujte hořlavé plyny, kapaliny nebo výbušniny v prostoru vozidla, kde je mobilní telefon a jeho příslušenství.

## V letadle

Bezdrátová zařízení mohou v letadle způsobovat rušení.

- Vypněte mobilní telefon před vstupem na palubu letadla
- · Nepoužívejte jej ani na zemi bez svolení posádky

## Děti

Telefon uchovávejte na bezpečném místě mimo dosah dětí. Malé součástky vyjmuté z telefonu mohou způsobit dušení.

## Tísňová volání

Tísňová volání nemusí být dostupná ve všech mobilních sítích. Proto se při tísňových voláních nikdy nespoléhejte jen na mobilní telefon. Informujte se u místního poskytovatele služeb.

## Baterie – informace, péče

- · Před dobíjením není třeba baterii úplně vybít. Na rozdíl od jiných napájecích systémů, u této baterie nenastává paměťový efekt, který by mohl ohrozit výkonnost baterie.
- Používejte výhradně baterie a nabíječky od LG. Nabíječky LG jsou navrženy tak, aby maximálně zvýšily životnost baterie.
- ? Baterii nerozebirejte ani nezkratujte.
- Kovové kontakty baterie udržujte čisté.
- · Jakmile baterie nemá přijatelnou výkonnost, vyměňte ji.
- · Baterie může být znovu nabita několiksetkrát, než je třeba ji vyměnit.
- Pokud jste baterii delší dobu nepoužívali, znovu ji nabijte, aby měla co největší výkonnost.
- Nevystavujte nabíječku přímému slunečnímu světlu a nepoužívejte ji v prostředí s vysokou vlhkostí, například v koupelně.
- · Nenechávejte baterii na horkých nebo chladných místech; mohlo by to snížit její výkonnost.

# Obsah

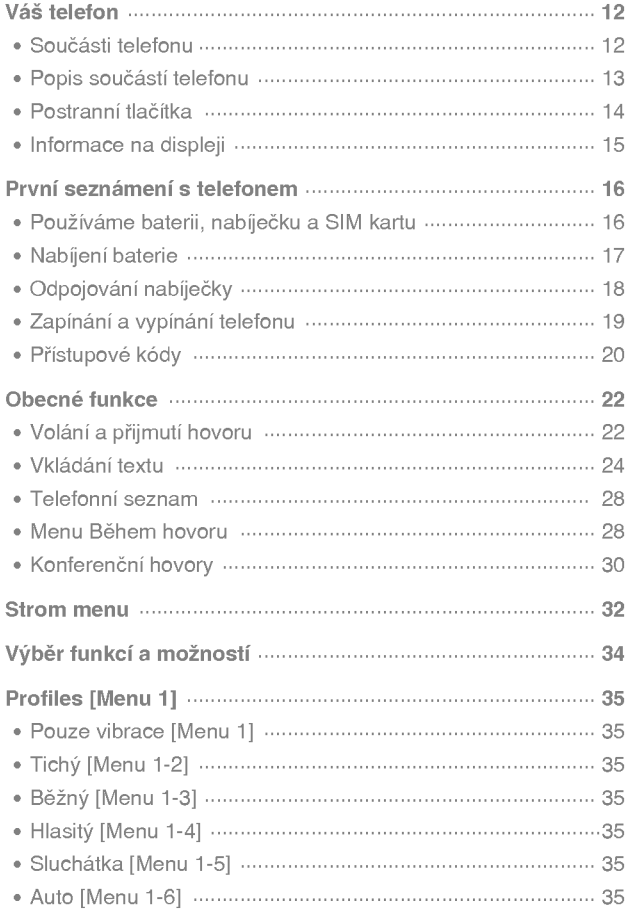

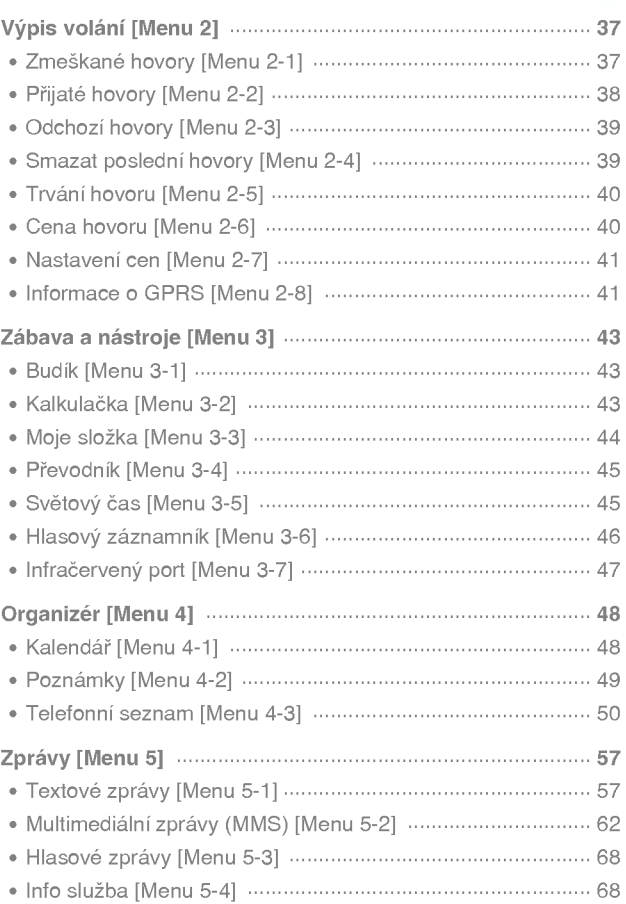

# Obsah

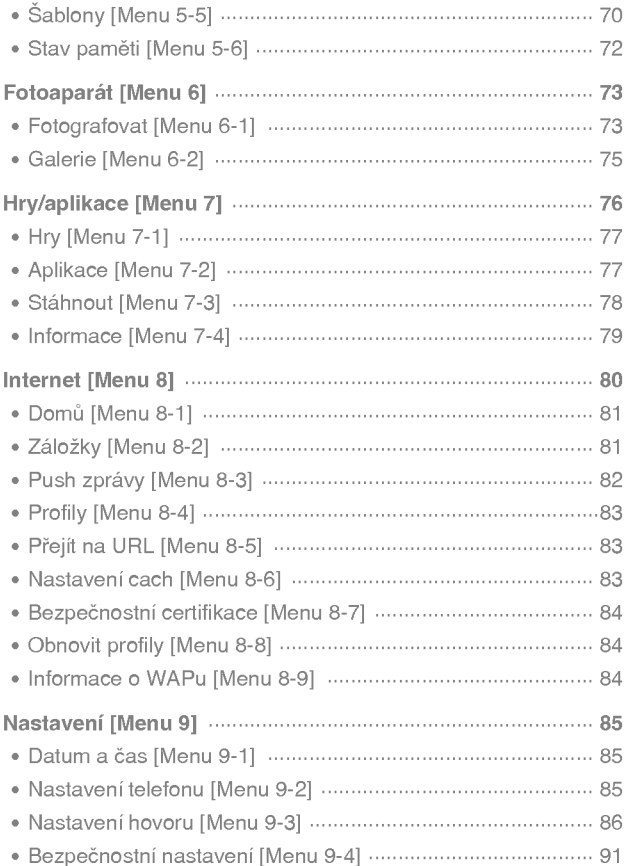

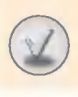

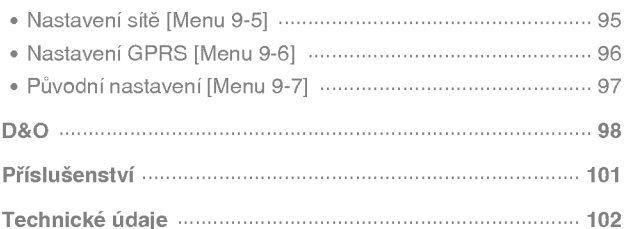

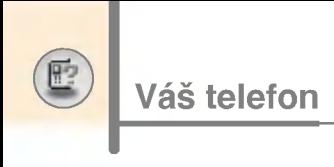

## Součásti telefonu

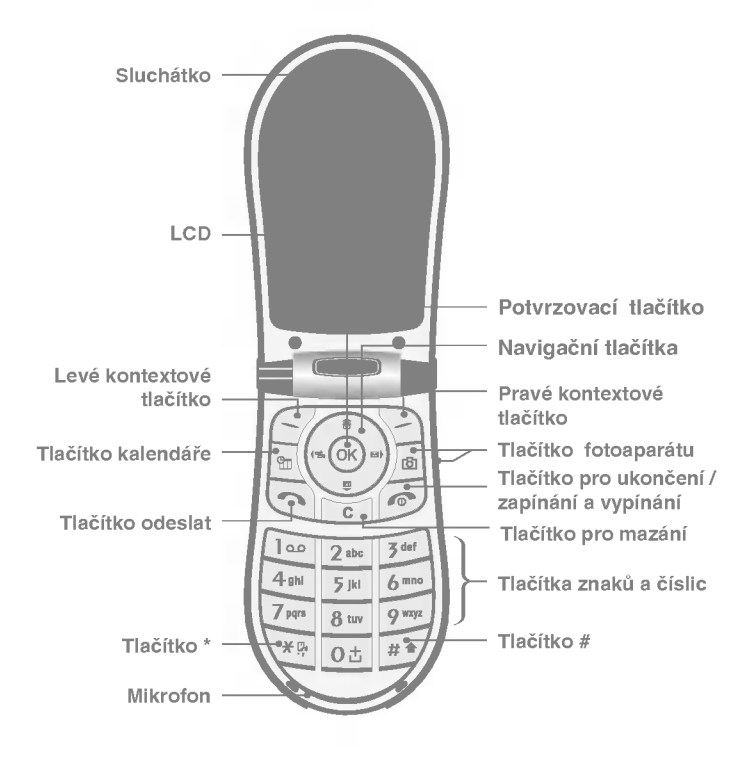

## Popis součástí telefonu

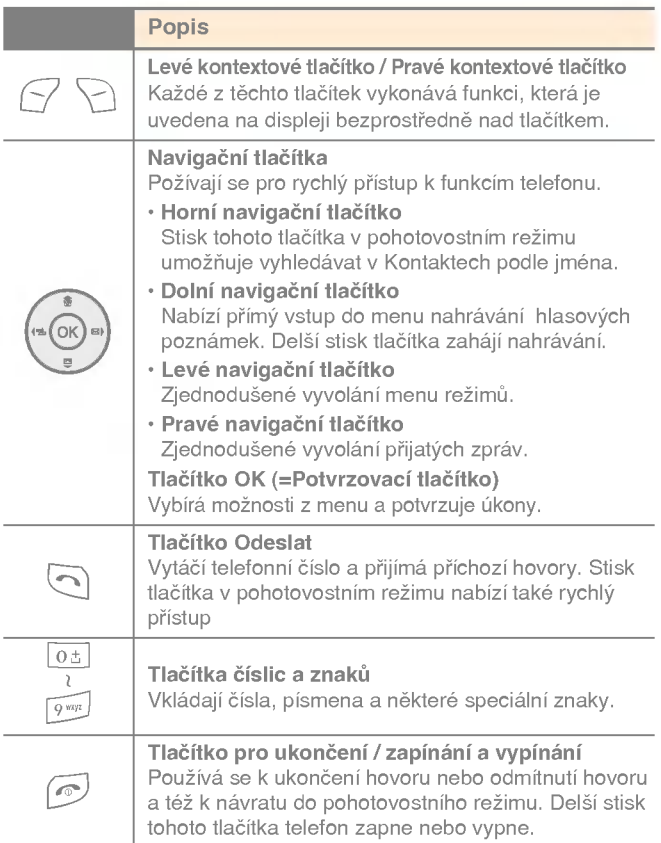

Váš telefon

鸥

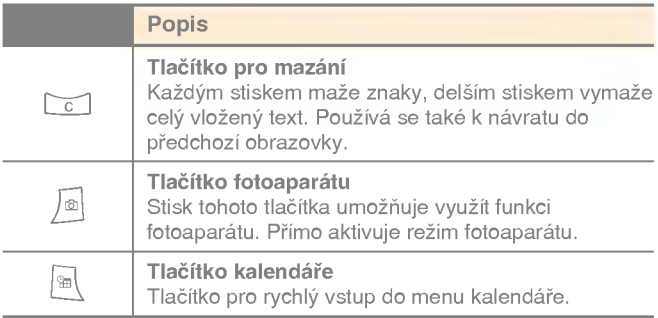

## Postranní tlačítka

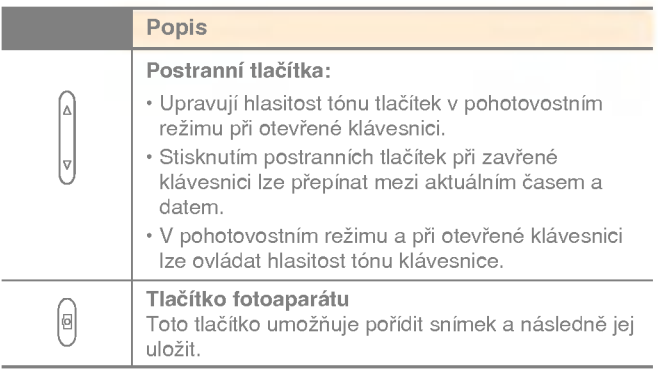

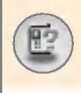

## Informace na displeji

Následující tabulka popisuje různé indikátory a ikony, které se objevuji na displeji telefonu.

## Ikony na displeji

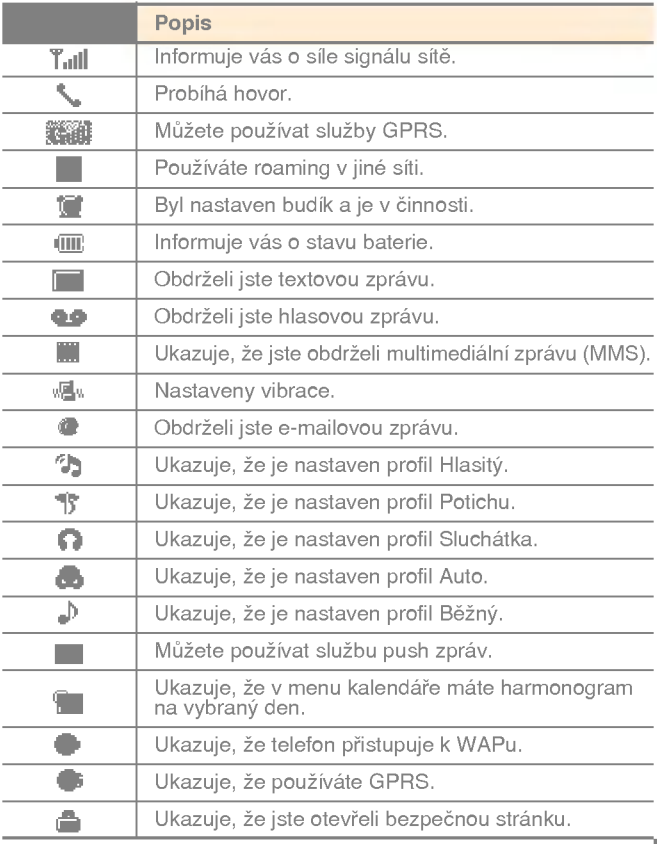

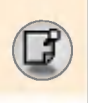

## První seznámení s telefonem

## Používáme baterii, nabíječku a SIM kartu

1. Před vyjmutím baterie se přesvědčte, že je telefon vypnutý. Stiskněte západku baterie a baterii vyjměte z telefonu pod úhlem 45 stupnů.

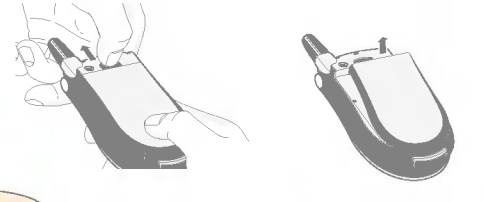

## Upozornění

- · Pokud baterii vyjímáte ze zapnutého telefonu, můžete zapříčinit jeho špatné fungování.
- 2. Vložte SIM kartu do jejího držáku a zasuňte ji. Ujistěte se, že je vložena správně a že pozlacené kontakty směřují dolů k telefonu. Chcete-li vyimout SIM kartu, zlehka na ni zatlačte a vytáhněte ji opačným směrem.

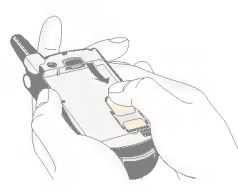

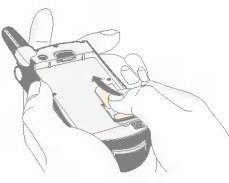

Vložení SIM karty Vyjmutí SIM karty

## Upozornění

· Kovové kontakty na SIM kartě se mohou snadno poškrábat, čímž se poškodí. Při manipulaci se SIM kartou si prosím dávejte velký pozor. Dodržujte instrukce dodané se SIM kartou.

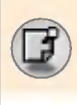

3. Uchytky na spodním okraji baterie vložte do jejich držáku. Pak tlačte na horní polovinu baterie ve snaze ji správně usadit, dokud neusly‰ite klapnuti.

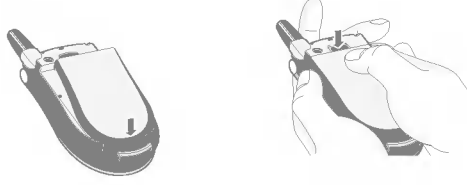

## Nabijeni baterie

Používejte výhradně nabíječku dodanou s telefonem. V telefonu musí být vložena baterie.

- 1. Do zásuvky ve spodní části telefonu zasuňte konektor přívodu nabíječky. Šipka na konektoru musí mířit k telefonu, jak ukazuje obrazek.
- 2. Druhý konec nabíječky zapojte do zásuvky.

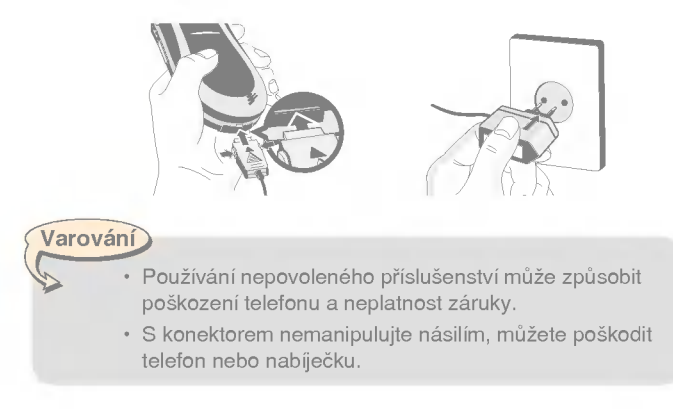

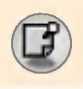

## První seznámení s telefonem

## Upozornění

Po připojení cestovního adaptéru se na displeji objeví nápis "Dobíjení baterie". Bez nápisu "Dobíjení baterie" se světlo indikátoru rozsvítí, jen je-li baterie zcela vybita.

## Odpojování nabíječky

- 1. Po ukončení nabíjení se zastaví pohybující se čárky ikony baterie a na displeji se zobrazí nápis Baterie nabitá.
- 2. Vytáhněte nabíječku ze zásuvky. Odpojte nabíječku od telefonu stiskem šedých tlačítek na obou stranách konektoru a vytažením konektoru z telefonu

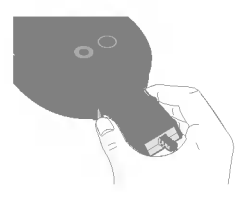

Upozornění

- · Před prvním použitím telefonu musí být baterie plně nabita.
- Během nabíjení nevyjímejte ani baterii, ani SIM kartu
- Pokud není baterie správně nabitá, zkuste ji nabít ještě jednou, poté, co jste telefon vypnuli a zapnuli pomocí tlačítka pro zapínání a vypínání. Po vyjmutí a opětovném vložení baterii prosím znovu nabijte.

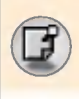

## Zapínání a vypínání telefonu

## Zapínání telefonu

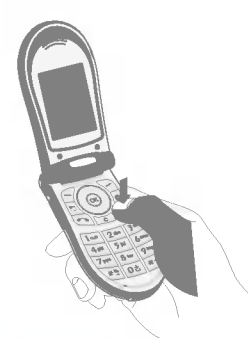

- 1. Vložte do telefonu baterii a telefon pfiipojte k externimu napajecimu zdroji, jako je nabíječka, adaptér pro automobilový zapalovač nebo sada hands-free do auta. Další možností je vložit do telefonu nabitou baterii.
- 2. Stiskněte  $\odot$  na několik sekund, dokud se nezapne LCD.
- 3. Podle toho, zda jste nastavili Požadavek kódu PIN, musíte nebo nemusíte zadat svůj kód PIN.

Upozornění

· Stejně jako u jiných rádiových přístrojů se vyhněte zbytečnému kontaktu s anténou zapnutého telefonu.

## Vypinani telefonu

1. Stiskněte  $\odot$  na několik sekund, dokud se nevypne LCD.

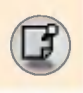

## Přístupové kódy

Přístupové kódy popisované v této části manuálu můžete použít k tomu, abyste zamezili neoprávněnému užívání vašeho telefonu. Přístupové kódy (s výjimkou kódů PUK a PUK2) můžete změnit pomocí volby Změnit kódy [Menu 9-4-5].

## Kód PIN (4 až 8 číslic)

Kód PIN (Personal Identification Number - Osobní identifikační číslo) chrání vaši SIM kartu proti neoprávněnému používání. Kód PIN zpravidla obdržíte se SIM kartou. Pokud je aktivován požadavek kódu PIN, telefon bude vyžadovat vložení kódu PIN po každém zapnutí. Naopak, je-li Požadavek kódu PIN deaktivován, telefon se k síti připojí přímo, aniž by vyžadoval kód PIN.

## Kód PIN2 (4 až 8 číslic)

Kód PIN2, který je dodáván s některými SIM kartami, je vyžadován, pokud chcete přistupovat k některým funkcím, k nimž patří například Tarifikace hovoru a Omezení odchozích čísel. Tyto funkce jsou k dispozici jen tehdy, pokud je podporuje vaše SIM karta. Další informace si ověřte u provozovatele vaší sítě.

## Kód PUK (4 až 8 číslic)

.<br>Kód PUK (PIN Unblocking Key - Klíč k odblokování PIN) je vyžadován ke změně zablokovaného kódu PIN. Kód PUK může být dodán se SIM kartou. Pokud není dodán, požádejte o něj svého místního síťového operátora. Pokud kód ztratíte, rovněž kontaktujte svého síťového operátora.

## Kód PUK2 (4 až 8 číslic)

Kód PUK2, dodávaný s některými SIM kartami, je vyžadován ke změně zablokovaného kódu PIN2. Pokud tento kód ztratíte, také kontaktuje svého síťového operátora.

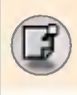

## Bezpečnostní kód (4 až 8 číslic)

Bezpečnostní kód chrání váš telefon před neoprávněným užíváním. Standardní nastavení je '0000'. Tento kód je požadován při vymazání všech položek v telefonu a při aktivaci menu Původní nastavení. Také je požadován, pokud chcete povolit nebo zakázat funkci zamknutí telefonu, abyste zamezili jeho neoprávněnému užívání. Původní nastavení bezpečnostního kódu můžete změnit z menu Bezpečnostní nastavení.

## Heslo pro blokovani hovoru

Heslo pro blokování hovoru je vyžadováno, pokud chcete využít službu Blokování hovoru. Heslo obdržíte od svého síťového operátora, když si tuto službu objednáte. Bližší podrobnosti viz strana 92.

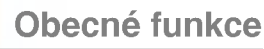

## Volání a přijmutí hovoru

## Volani

- 1. Ujistěte se, že je telefon zapnutý.
- 2. Vložte telefonní číslo včetně předvolby. Číslo zobrazené na LCD můžete upravovat pomocí pravého a levého navigačního tlačítka, kterými pohybujete kurzorem na kýženou pozici, nebo jednoduše stiskem tlačítka pro mazaní ([ci]) vymažete vždy jednu číslici.
	- $\blacktriangleright$  Celé číslo vymažete delším stiskem tlačítka pro mazání ( $\lceil \cdot \cdot \rceil$ ).
- 3. Stiskněte tlačítko Odeslat ((<a>o pro vytočení čísla.
- 4. Hovor ukončíte stiskem (e) nebo pravého kontextového tlačítka. Hovor lze také ukončit zavřením klávesnice.

## Volání pomocí tlačítka Odeslat

- 1. V pohotovostním režimu stiskněte tlačítko Odeslat ( $\odot$ ) a zobrazí se telefonní čísla posledních příchozích, odchozích a zmeškaných hovorů.
- 2. Vyberte kýžené číslo pomocí horního a dolního navigačního tlačítka
- 3. Stiskněte  $\lceil \cdot \rceil$ .

## Mezinárodní hovory

- 1. Stiskněte a držte tlačítko  $\boxed{0\pm}$ . Tak se zobrazí mezinárodní předvolba. Znak "+" můžete nahradit mezinárodním přístupovým kódem
- 2. Vložte kód země, oblasti a telefonní číslo.
- 3. Stiskněte (?).

## Ukončení hovoru

Hovor ukončíte stiskem tlačítka Ukončit ( $\odot$ ).

## Volání pomocí telefonního seznamu

Často volaná iména a telefonní čísla můžete uložit na SIM kartu a/nebo do paměti telefonu, která se imenuje Telefonní seznam. Číslo můžete vytočit jednoduše poté, co jej vyhledáte v telefonním seznamu. Další informace o vlastnostech telefonního seznamu viz stránka 50-56.

## Uprava hlasitosti

Pokud chcete upravit hlasitost sluchátka během hovoru, použiite postranní tlačítka (  $\parallel$  ). Horním tlačítkem hlasitost zvýšíte a dolním snížíte.

## Přiimutí hovoru

Při příchozím hovoru telefon zvoní a na displeji se zobrazí blikající ikonka telefonu. Pokud je volající identifikován, jeho telefonní číslo (jméno nebo fotografie, pokud jsou v telefonu uloženy) se zobrazí na displeji.

1. Pokud chcete přijmout hovor, otevřete klávesnici.

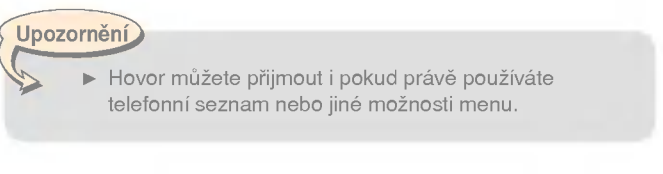

2. Pro ukončení hovoru klávesnici opět zavřete nebo stiskněte (.

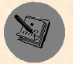

## Obecné funkce

## Síla signálu

Můžete si ověřit sílu signálu pomocí indikátoru signálu ( Tull ) na LCD telefonu. Síla signálu se může měnit, zejména uvnitř budov. Příjem se může zlepšit v blízkosti okna.

## Vkladani textu

Znaky a číslice můžete vkládat pomocí klávesnice telefonu. Vkládání textu vyžaduje např. ukládání jmen do telefonního seznamu, psaní zprávy, vytváření osobního uvítání nebo plánování událostí v kalendáři. Telefon nabízí následující metody vkládání textu.

Telefon umožňuje tyto metody vkládání textu.

## Režim T9

Tento režim vám umožňuje vkládat slova jedním stisknutím klávesy. Každá klávesa na klávesnici má více než jedno písmeno. Režim T9 automaticky porovná stisknutá tlačítka s vnitřním slovníkem a určí správné slovo. Proto můžete použít daleko méně stisků tlačítek než v tradičním režimu ABC. Někdy se tomu říká prediktivní vkládání textu.

## Režim ABC

Tento režim vám umožňuje vkládat písmena stisknutím tlačítka, ke kterému je toto písmeno přiřazeno. Tlačítko stisknete jednou, dvakrát, třikrát nebo čtvřikrát, dokud se pismeno nezobrazi.

## Režim 123 (číselný režim)

Píše číslice jedním stiskem tlačítka. Změnu pole, do něhož vkládáte text, provedete stiskem tlačítka  $\widehat{H^{*}}$ , dokud se nezobrazí režim 123.

## Změna režimu vkládání textu

- 1. Pokud se nalézáte v poli, do něhož je možné vkládat znaky, v pravém dolním rohu LCD je indikátor režimu vkládání textu.
- 2. Změňte režim vkládání textu stiskem  $\widehat{H}$ . Okamžitý režim vkládání textu si můžete ověřit v pravém dolním rohu LCD.

## $\blacktriangleright$  Používání režimu T9

Režim prediktivního vkládání textu T9 vám umožňuje vkládat slova snadněji a s pomocí menšího počtu stisků tlačítek. Se stiskem každého tlačítka telefon zobrazuje znaky, o nichž se domnívá, že píšete. Používá k tomu vnitřní slovník, do kterého můžete přidávat nová slova. S každým přidaným slovem se slovo mění tak, aby odpovídalo nejpravděpodobnějšímu kandidátu ze slovníku.

- 1. Pokud jste v režimu prediktivního vkládání textu T9, začněte vkládat slova stiskem tlačítek  $\boxed{2^{2n}}$   $\boxed{9^{mq}}$ . Pro každé písmeno stiskněte jedno tlačítko.
	- Slovo se mění s každým napsaným znakem. Nevšímejte si toho, co se zobrazuje na displeji, dokud slovo není dopsáno.
	- Pokud je slovo po ukončení psaní stále nesprávné, stiskněte dolní navigační tlačítko, jednou nebo vícekrát, a vyberte si z dalších možností.

#### **Příklad**

- Tisknete tlačítka 4 6 6 6 6 5 5 abyste napsali slovo Good
- ? slovo Good<br>Stisknete tlačítka 4 <sub>(وَمَعَ</sub> إِلَيْهِمْ الْمَعْرَفَةِ لَمْ الْمَعْرَفَةِ الْمَعْرِضَةِ الْمَعْرِضَة<br>tlačítka abysta papecti slove **Home** tlačítko, abyste napsali slovo Home

## **Obecné funkce**

- Pokud kýžené slovo v seznamu možností chybí, doplňte jej v režimu ABC
- Zde můžete vybrat jazyk režimu T9. Stiskněte levé kontextové tlačítko [Možnosti], potom vyberte **Jazyky T9** nebo stiskněte<br>\\* pro přepínání mezi jazyky. Vyberte kýžený jazyk pro<br>režim T9. Pežim T9 můžete také vyppout zvolením možnost režim T9. Režim T9 můžete také vypnout zvolením možnosti T9 Vypnuté. V telefonu je standardně nastaveno zapnutí režimu T9.
- 2. Vložte celé slovo, než jej začnete upravovat nebo mazat znaky.
- 3. Každé slovo zakončete mezerou, kterou napíšete stiskem tlažde slovo zakoncele mezerod, kierod napisele sliskem<br>tlačítka  $\boxed{0.5}$ . Písmena mažete stisknutím  $\boxed{0.5}$ . Delším stiskem

## Upozornění

· Z režimu vkládání textu, aniž byste vložený text uložili odejdete stiskem  $\odot$ . Telefon se vrátí do pohotovostního režimu.

## $\blacktriangleright$  Používání režimu ABC

► **Používání režimu ABC**<br>Pro vkládání textu používejte tlačítka <mark>[ﷺ] - g</mark>

- 1. Stiskněte tlačítko označené požadovaným písmenem:
	- jednou pro první písmeno
	- dvakrát pro druhé písmeno
	- a tak dále
- 2. Mezeru vložíte jedním stiskem tlačítka  $\overline{0.1}$ . Písmena můžete mazat tlačítkem [c] Stiskněte a držte tklačítko [c], abyste vymazali cel˘ displej.

Upozornění

· Více informací o znacích, které máte k dispozici pod tlačítky čísel a znaků, naleznete v následující tabulce.

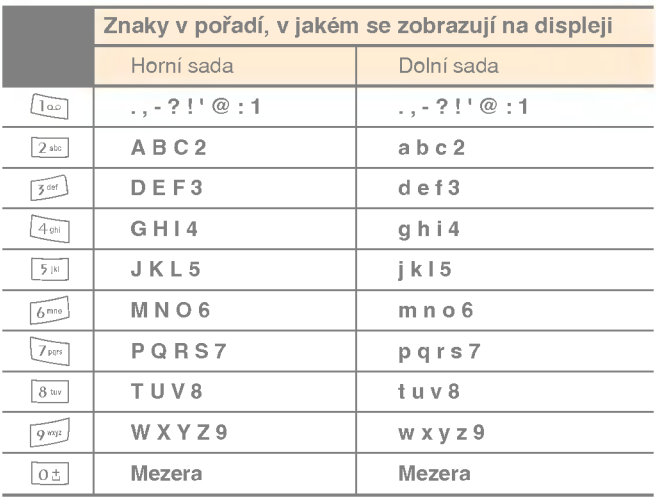

## ► Použití režimu 123 (číselný režim)

Režim 123 vám umožňuje vkládat čísla do textových zpráv (např. telefonní číslo).

Stiskněte tlačítko, které odpovídá požadované číslici, a pak se můžete ručně přepnout zpět do odpovídajícího režimu vkládání textu.

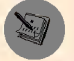

## **Obecné funkce**

## Telefonni seznam

Telefonní čísla a odpovídající jména můžete ukládat do paměti vaší SIM karty.

Navíc můžete uložit až 255 čísel a jmen do paměti telefonu.

S pamětí SIM karty a telefonu se v menu telefonního seznamu zachází stejně. (Pro další informace viz str. 55-56.)

## Menu Během hovoru

Váš telefon nabízí množství řídících funkcí, které můžete využít během hovoru. K těmto funkcím se můžete během hovoru dostat stisknutím levého kontextového tlačítka [Možnosti].

## Během hovoru

Menu zobrazené na displeji telefonu během hovoru se liší od standardního menu zobrazeného na displeji v pohotovostním režimu. Jeho možnosti jsou popsány níže.

## Uskutečnění druhého hovoru

Kýžené číslo si můžete vybrat z telefonního seznamu a uskutečnit druhý hovor. Stiskněte pravé kontextové tlačítko a vyberte **Hledat**. Pokud chcete vytočené číslo uložit do telefonního seznamu během hovoru, stiskněte pravé kontextové tlačítko a pak Přidat nový.

## Přepínání mezi dvěma hovory

Pokud chcete přepnout mezi dvěma hovory, stiskněte levé kontextové tlačítko a pak vyberte Vyměnit.

## Přijmutí příchozího hovoru

Když telefon zvoní, můžete příchozí hovor jednoduše přijmout stisknutím tlačítka  $\odot$ ). Telefon vás také může upozornit na příchozí hovor, když už telefonujete. Ve sluchátku zazní tón a na displeji se zobrazí, že na lince čeká druhý hovor.

Tato možnost, nazvaná Další hovor na lince, je k dispozici pouze tehdy, když ji podporuje vaše síť. Další podrobnosti, jak aktivovat a zrušit tuto možnost, naleznete v menu Další hovor na lince [Menu 9-3-4].

Pokud je volba Další hovor na lince aktivní, můžete první hovor přidržet a druhý přiimout. Učiníte tak stiskem tlačítka  $\odot$  nebo levého kontextového tlačítka a potom Přidržet a přijmout. Aktuální hovor můžete ukončit a přijmout druhý stisknutím levého kontextového tlačítka a Ukončit a odpovědět.

## Odmítnutí příchozího hovoru

Příchozí hovor můžete odmítnout, aniž byste jej přijmuli, stisknutím tlačitka  $\odot$ .

Během hovoru můžete odmítnout příchozí hovor stisknutím levého kontextového tlačítka [Menu] a výběrem možnosti Konference / Odmítnout nebo stisknutím (.).

## Ztlumeni mikrofonu

Během hovoru můžete ztlumit mikrofon stisknutím tlačítka [Menu] a výběrem Ztlumeno. Telefon můžete volbou Neztlumeno znovu vrátit do původního nastavení. Když je telefon ztlumený, volající vás nemůže slyšet, ale vy jej ano.

## Zapínání a vypínání tónů DTMF během hovoru

Zapnout tóny DTMF během hovoru můžete stiskem levého kontextového tlačítka a výběrem DTMF zap. Tóny DTMF můžete stejným způsobem vypnout. Tóny DTMF umožňují vašemu telefonu využívat automatickou telefonní ústřednu.

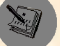

## Konferenční hovory

Služba konferenčních hovorů vám nabízí možnost hovořit zároveň s více než jedním volajícím, pokud vaše síť tuto možnost podporuje. Konferenční hovor může být vytvořen pouze tehdy, když máte jeden aktivní a jeden přidržený hovor a oba jste přijali. Jakmile je konferenční hovor vytvořen, hovory mohou být přidávány, odpojovány nebo oddělovány (odstraněny z konferenčního hovoru, ale stále spojeny s vámi) tou osobou, která konferenční hovor vytvořila. Tyto možnosti jsou k dispozici v menu Během hovoru. Maximální počet účastníků konferenčního hovoru je pět. Jakmile hovor začne, kontrolujete jej a jedině vy do něj můžete přidávat volajici.

## Uskutečnění druhého hovoru

Při hovoru můžete uskutečnit další hovor. Vložte druhé číslo a stiskněte tlačítko  $\odot$ . Když je druhý hovor spojen, první je automaticky přidržen. Mezi hovoru se můžete přepínat stiskem levého kontextového tlačítka, po němž následuje volba Vyměnit.

## Vytvoření konferenčního hovoru

Přidržte jeden hovor a zatímco probíhá aktivní hovor, stiskněte levé kontextové tlačítko a pak vyberte Konference / Připojit se ke v‰em.

## Přidržení konferenčního hovoru

Stiskněte levé kontextové tlačítko a pak vyberte Konference / Přidržet vše.

#### Aktivace přidrženého konferenčního hovoru

Stiskněte levé kontextové tlačítko a pak vyberte Konference / Připojit se ke všem.

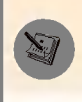

## Přidávání hovorů ke konferenčnímu hovoru

Pro přidání hovoru k existujícímu konferenčnímu hovoru stiskněte levé kontextové tlačítko a pak vyberte Konference / Přidat se ke v‰em.

## Zobrazení volajících účastníků konferenčního hovoru

Pomocí horního a dolního navigačního tlačítka můžete procházet čísla volajících účastníků konferenčního hovoru.

## Uskutečnění soukromého hovoru během konferenčního hovoru

Pokud chcete soukromě hovořit s jedním z volajících účastníků konferenčního hovoru, zobrazte jeho číslo na displeji a stiskněte levé kontextové tlačítko. Vyberte Konference / Soukromé a ostatní volající tím přidržíte.

## Ukončení konferenčního hovoru

Právě zobrazený volající účastník konferenčního novoru může být odpojen stisknutím tlačítka (5). Pro ukončení Konference stiskněte levé kontextové tlačítko Konference / Ukončit. Po stisknutí levého kontextového tlačítka vyberte Konference / Ukončit konferenční hovor a tím ukončíte všechny aktivní i přidržené hovory.

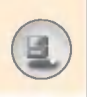

## Strom menu

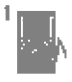

#### 1 Profiles

- <sup>1</sup> Pouze vibrace
- 2 Tichý
- 3 Běžný
- 4 Hlasitý
- 5 Sluchatka
- 6 Auto

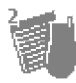

2 Výpis volání

- 1 Zmeškané hovory
- 2 Přijaté hovory
- 3 Odchozi hovory
- 4 Smazat posledni hovory
- 5 Trvání hovoru
- 6 Cena hovoru
- 7 Nastaveni cen
- 8 Informace o GPRS

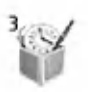

3 Zábava a nástroje

- <sup>1</sup> Budik
- 2 Kalkulačka
- 3 Moje složka
- 4 Převodník
- 5 Světový čas
- 6 Hlasový záznamník
- 7 Infračervený port

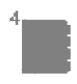

- 4 Organizér
	- 1 Kalendář
	- 2 Poznámky
	- 3 Telefonni seznam

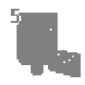

- 5 Zpravy
	- 1 Textové zprávy
	- 2 Multimediální zprávy (MMS)
	- 3 Hlasové zprávy
	- 4 Info služba
	- 5 Šablony
	- 6 Stav paměti

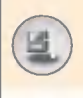

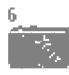

- 6 Fotoaparát
	- <sup>1</sup> Fotografovat
	- 2 Galerie

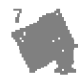

- 7 Hry/aplikace
	- <sup>1</sup> Hry
	- 2 Aplikace
	- 3 Stahnout
	- 4 Informace

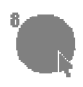

- 8 Internet
	- <sup>1</sup> DomU
	- 2 Záložky
	- 3 Push zprávy
	- 4 Profily
	- 5 Přejít na URL
	- 6 Nastaveni cach
	- 7 Bezpečnostní certifikace
	- 8 Obnovit profily
	- 9 Informace o WAPu

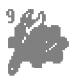

- 9 Nastaveni
	- 1 Datum a čas
	- 2 Nastaveni telefonu
	- 3 Nastaveni hovoru
	- 4 Bezpečnostní nastavení
	- 5 Nastavení sítě
	- <sup>6</sup> Nastaveni GPRS
	- 7 Původní nastavení

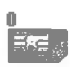

0 Služba SIM

Toto menu závisí na SIM kartě a síťových službách.

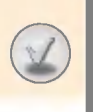

# ýběr funkcí a možností

Váš telefon nabízí škálu funkcí, které vám umožní si jej přizpůsobit. Tyto funkce jsou uspořádány do menu a podmenu, do kterých se<br>dostanete pomocí dvou kontextových tlačítek označených ( $\overline{\phantom{a}}$ ) Každé menu a podmenu vám umožní vidět a měnit nastavení určité funkce.

Funkce kontextových tlačítek se liší podle aktuálního kontextu; popiska na spodní straně displeje nad každým tlačítkem ukazuje jejich aktuální úlohu.

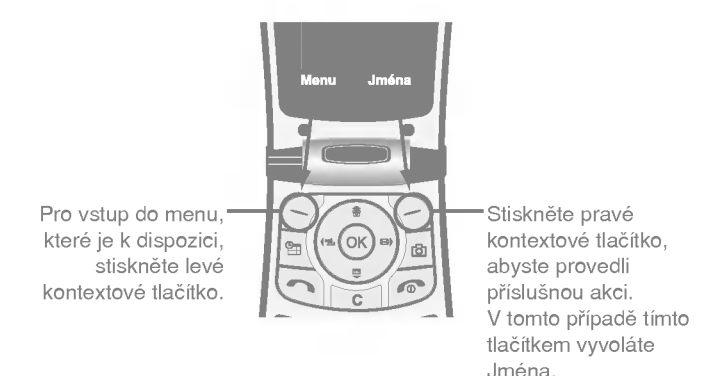

## Profily [Menu 1]

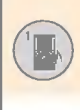

V Profilech můžete upravit a přizpůsobit tóny telefonu pro různé příležitosti, prostředí nebo skupiny volajících.

Existuje těchto šest přednastavených profilů: Pouze vibrace, Tichý, Běžný, Hlasitý, Sluchátka a Auto. Všechny tyto profily lze upravovat kromě profilů Pouze vibrace a Tichý.

Stiskněte tlačítko Menu  $(\leq)$  a pomocí navigačních tlačítek vyberte Profily.

## Změna profilů [Menu 1-x-1]

- 1. Otevře se seznam profilů.
- 2. Procházejte seznamem Profily, dokud nenaleznete profil, který chcete aktivovat a stiskněte levé kontextové tlačítko [Zvolit] nebo tlačítko OK
- 3. Pak vyberte Aktivovat.

## Úprava profilů – Přizpůsobení [Menu 1-x-2]

Procházejte seznamem profilů tak, abyste vyhledali požadovaný profil. Po stisknutí tlačítka OK nebo levého kontextového tlačítka vyberte Přizpůsobit. Objeví se volba nastavení profilu. Nastavte volbu podle potřeby.

Ohlášení příchozího hovoru: Nastaví typ ohlášení pro příchozí hovory.

Vyzváněcí tón: Vybere požadovaný vyzvánění tón ze seznamu. Seznamem procházejte pomocí horního a dolního navigačního tlačítka. Před výběrem uslyšíte vybraný tón.

Hlasitost vyzvánění: Nastaví hlasitost vyzváněcího tónu.

Typ ohlášení zprávy: Nastaví typ ohlášení zprávy.

Tón zprávy: Vybere tón ohlášení zprávy.

Tón klávesnice: Vybere kýžený tón klávesnice.

Hlasitost klávesnice: Nastaví hlasitost tónu klávesnice.

Tón krytu: Nastavte požadovaný tón při otevírání a zavírání klávesnice.

Hlasitost zvukového efektu: Nastaví hlasitost zvukových efektů.

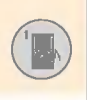

## Profily [Menu 1]

Hlasitost vyp/zap.: Nastaví hlasitost vyzváněcího tónu při zapínání nebo vypínání telefonu.

Automatická odpověď: (pouze v režimu Auto) Můžete aktivovat funkci automatické odpovědi. Zde vyberete dobu, po jejímž uplynuti bude hovor automaticky pfiijat.

## Přizpůsobení profilů – Přejmenovat [Menu 1-x-3]

Profil můžete přejmenovat a dát mu jakékoli vámi požadované iméno. Profily Pouze vibrace, Sluchátka a Auto nelze přejmenovat

- 1. Chcete-li změnit jméno profilu, procházejte seznamem profilů, abyste vyhledali požadovaný profil, a po stisknutí tlačítka OK vyberte Přejmenovat.
- 2. Napište požadované jméno a stiskněte tlačítko OK nebo levé kontextové tlačítko [Uložit].
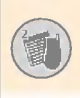

Zde můžete procházet záznamy o zmeškaných, přijatých a odchozích hovorech, pouze když vaše síť podporuje službu Identifikace volajícího (Calling Line Identification - CLI).

Číslo a jméno (pokud je k dispozici) nebo obrázek (pokud je k dispozici) se zobrazí společně s datem a časem, kdy byl hovor uskutečněn. Můžete také ziistit čas hovoru a jeho cenu.

Stiskněte tlačítko Menu  $(\sqrt{7})$  a pomocí navigačních tlačítek vyberte Výpis volání.

### Zmeškané hovory [Menu 2-1]

Zde máte možnost vidět posledních 10 nepřijatých hovorů. Po stisknutí levého kontextového tlačítka [Možnosti], můžete rovněž:

- Zobrazit číslo (pokud je k dispozici), zavolat na ně nebo je uložit do telefonniho seznamu.
- Vložit nové jméno pro číslo a obojí uložit do telefonního seznamu
- · Zaslat zprávu na dané číslo
- ? Smazat hovor ze seznamu.

#### Poznamka

- ? Můžete vymazat všechny záznamy o hovorech ze seznamu pomocí menu Smazat poslední hovory
- · Upravit jméno uložené v telefonním seznamu.

### Poznámka

Jméno lze upravovat jen u čísel z telefonního seznamu. Ostatní čísla (např. FDN, SDN) upravovat nelze.

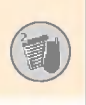

## Výpis volání [Menu 2]

### Přijaté hovory [Menu 2-2]

Zde máte možnost vidět posledních deset příchozích hovorů. Po stisknutí levého kontextového tlačítka [Možnosti], můžete rovněž:

- Zobrazit číslo (pokud je k dispozici), zavolat na ně nebo uložit do telefonniho seznamu.
- Vložit nové jméno pro číslo a obojí uložit do telefonního seznamu
- Zaslat zprávu na dané čísl<mark>o</mark>.
- ? Smazat hovor ze seznamu.

#### Poznámka

- Můžete vymazat všechny záznamy o hovorech ze seznamu pomocí menu Smazat poslední hovory
- · Upravit jméno uložené v telefonním seznamu

#### Poznámka

Jméno lze upravovat jen u čísel z telefonního seznamu. Ostatní čísla (např. FDN, SDN) upravovat nelze.

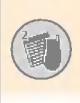

### Odchozi hovory [Menu 2-3]

Zde máte možnost vidět posledních deset odchozích hovorů, které byly přijaty i ty, které přijaty nebyly. Pomocí tlačítka [Možnosti] můžete rovněž:

- Zobrazit číslo (pokud je k dispozici), zavolat na ně nebo je uložit do telefonniho seznamu.
- Vložit nové jméno pro číslo a obojí uložit do telefonního seznamu
- · Zaslat zprávu na dané číslo
- ? Smazat hovor ze seznamu.

#### Poznámka

- Můžete vymazat všechny záznamy o hovorech ze seznamu pomocí menu Smazat poslední hovory
- · Upravit jméno uložené v telefonním seznamu.

#### Poznámka

· Pokud je aktivována funkce FDN, menu [Upravit jméno] se nezobrazi.

### Smazat posledni hovory [Menu 2-4]

Zde máte možnost vymazat seznam zmeškaných hovorů, seznam přijatých hovorů nebo seznam odchozích hovorů. Kromě toho můžete vymazat všechny seznamy najednou, pokud vyberete Všechny hovory.

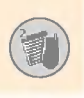

## ýpis volání [Menu 2]

### Trvání hovoru [Menu 2-5]

Zde máte možnost se podívat na délku vašich přijatých a odchozích hovorů. Délku každého hovoru si můžete ověřit v dolní části displeje při jejich procházení pomocí horního a dolního navigačního tlačítka. Stisk tlačítka [OK] nebo levého kontextového tlačítka [Vymazat] nuluje počítadlo vybraného hovoru. Aby se zabránilo nahodilému vymazání, jste vyzváni k vložení kódu PIN2.

- · Poslední hovor: Délka posledního hovoru
- · Přijaté hovory: Délka přijatých hovorů
- · Odchozí hovory: Délka odchozích hovorů
- Všechny hovory: Celková délka všech odchozích i příchozích hovorů od doby, kdy bylo počítadlo hovorů naposledy vynulováno.

#### Poznámka

• Skutečný čas fakturovaný za hovory vaším poskytovatelem služeb se může lišit v závislosti na vlastnostech sítě, zaokrouhlování faktur atd.

### Cena hovoru [Menu 2-6]

Tato služba umožňuje kontrolovat cenu posledního hovoru a celkovou cenu hovorů. Cena hovoru se zobrazuje v dolní části displeje. Chcete-li vymazat cenu hovoru, stiskněte levé kontextové tlačítko [Vymazat] nebo tlačítko OK. Jste vyzvánik vložení kódu PIN2.

#### Poznámka

· Skutečný čas fakturovaný za hovory vaším poskytovatelem služeb se může lišit v závislosti na vlastnostech sítě, zaokrouhlování faktur atd.

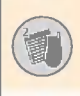

### Nastaveni cen [Menu 2-7]

- Cenový limit hovoru: Tato síťová služba vám umožňuje omezit náklady na vaše hovory počtem účetních jednotek nebo jednotek měny. Můžete volat nebo přijímat hovory až do výše specifikovaného limitu nákladů. Limit ceny hovorů můžete změnit po zadání kódu PIN2.
- Nastavit tarif: Můžete nastavit druh měny a jednotkovou cenu Kontaktujte svého poskytovatele služeb, abyste získali ceny účetních jednotek. Pro zadání Měny nebo 1 jednotky v tomto menu potřebujete kód PIN2

Poznámka

- Pokud byly spotřebovány všechny jednotky, nelze uskutečnit žádná volání vyjma tísňových. V závislosti na SIM kartě potřebujete po nastavení cenového limitu kód PIN2.
- Automat. zobrazení: Tato síťová služba vám umožňuje automaticky zobrazit cenu vašeho posledního hovoru. Pokud v menu Automatické zobrazení vyberete Zapnuto, uvidíte po ukončení vašeho posledního hovoru jeho cenu.

### Informace o GPRS [Menu 2-8]

V informacích o GPRS můžete zjistit množství dat přenesených sítí. Navíc můžete zijstit, kolik času iste strávili na síti. (GPRS je General Packet Radio Service - obecna paketova radiova služba).

### ? Informace o WAPu

Můžete si zkontrolovat objem dat a čas spotřebovaný při používání WAPu. Stisk levého kontextového tlačítka [Vymazat] nebo tlačítka OK nuluje počítadlo.

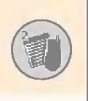

#### · Externí zařízení

Zde můžete zjistit objem dat a dobu strávenou užíváním WAPu prostřednictvím externího zařízení, jako je např. sériový port.

#### ? Data celkem

Zde můžete zjistit celkový objem dat přenesených WAPem a externim zařízení.

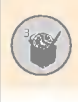

Stiskněte tlačítko Menu  $(\leq)$  a pomocí navigačních kláves vyberte Zábava a nástroje.

#### Budik [Menu 3-1]

Nastaví budík na buzení v určitý čas. V menu Budík máte k dispozici následující možnosti.

#### Zapnout

Nastaví čas alarmu.

- 1. Vstupte do menu.
- 2. Pomocí levého a pravého navigačního tlačítka vyberte [Zapnout].
- 3. Vložte čas alarmu pomocí číselných tlačítek.
- 4. Pomocí levého a pravého navigačního tlačítka vyberte jednu z možností alarmu: Jednou, Denně, Týdně a Měsíčně.
- 5. Výběr melodie alarmu: zvolte požadovanou melodii alarmu pomocí levého a pravého navigačního tlačítka.

#### Vypnout

Deaktivuje alarm.

### Kalkulačka [Menu 3-2]

Tato funkce vám umožňuje používat telefon jako kalkulačku. Kalkulačka je vybavena základními aritmetickými funkcemi: sčítání, odčítání, násobení a dělení. (Můžete vkládat čísla až se dvěma desetinnými místy.)

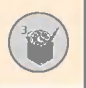

#### Používání kalkulačky

- 1. Vložte první číslo pomocí tlačítek číslic.
- 2. Stiskněte příslušné navigační tlačítko, abyste vybrali matematickou funkci.
- 3. Výpočet výsledku docílite stiskem levého kontextového tlačítka [Výsledek] nebo tlačítka OK.
- 4. Po výpočtu stiskněte levé kontextové tlačítko [Vymazat], abyste se vrátili do výchozího stavu.

Poznámka

? K výmazu jakýchkoli chyb a displeje použijte tlačítko  $\boxed{\infty}$ . Desetinnou čárku vložíte stiskem tlačítka  $\boxed{\ast}$ .<br>Znaménko mínus vložíte stiskem tlačítka  $\boxed{\ast}$ .

### Moje složka [Menu 3-3]

Moje složka má 3 složky: Obrázek, Animace a Zvuk. Můžete si prohlížet, mazat nebo kontrolovat stažený obsah. Ze stránek WAPu můžete získat obrázky, animace nebo zvuky, multimediální zprávy (MMS) nebo kratke textove zpravy (SMS). Pote, co si prohlednete každý obsah, můžete jej zaslat pomocí SMS nebo MMS, upravit nebo vymazat. Jednu položku složky Obrázek nebo Animace můžete nastavit jako tapetu. Pokud jde o zvuky, můžete požadovaný zvuk nastavit jako vyzváněcí tón.

Obraz [Menu 3-3-1]

Animace [Menu 3-3-2]

Zvuk [Menu 3-3-3]

Stav paměti [Menu 3-3-4]

### Převodník [Menu 3-4]

Tato funkce převádí jakoukoli hodnotu z jedné jednotky do druhé. Existují 4 druhy veličin, které můžete převádět: Délka, Povrch, Hmotnost a Objem.

- 1. Vyberte jeden ze čtyř druhů jednotek stiskem levého kontextového tlačítka [Jednotka].
- 2. Stiskem dolního navigačního tlačítka přejděte do pole aktuální iednotky.
- 3. Pomocí levého a pravého navigačního tlačítka vyberte jednotku, kterou chcete převést.
- 4. Stiskem dolního navigačního tlačítka přejděte do pole převedené jednotky.
- 5. Pomocí levého a pravého navigačního tlačítka vyberte jednotku, do níž chcete převést.
- 6. Vložte číslice pomocí tlačítek číslic. Převod se automaticky vypočítá.

Poznamka

? \* **→ volon**<br>Pomocí tlačítka ∑® můžete vložit desetinné číslo

### Světový čas [Menu 3-5]

Pomocí levého a pravého navigačního tlačítka může zijstit Greenwichský střední čas (GMT) a čas v 59 velkoměstech celého světa.

Displej ukazuje název města, okamžité datum a čas. Chcete-li vybrat časové pásmo, v němž se nalézáte, postupujte takto:

- 1. Vyberte město ve vašem časovém pásmu stiskem levého nebo pravého navigačního tlačítka, případně vícenásobným. Zobrazí se místní datum a čas.
- 2. Chcete-li změnit zobrazení času v pohotovostním režimu na vybraný čas, stiskněte levé kontextové tlačítko [Možnosti] a vyberte Nastavit.

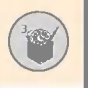

### Zábava a nástroje [Menu 3]

#### Poznámka

? Nastavení časového pásma každého města v menu Světový čas může být ovlivněno stavem sítě.

### Hlasový záznamník [Menu 3-6]

Můžete si nahrát krátkou hlasovou poznámku. Můžete nahrát až 3 hlasové poznámky, z nichž každá může mít délku až 30 vteřin. Pomocí levého kontextového tlačítka [Možnosti] si můžete nahrané hlasové poznámky přehrát či vymazat nebo si můžete nahrát novou hlasovou poznamku.

#### Záznam [Menu 3-6-1]

- 1. V pohotovostním režimu stiskněte a držte tlačítko  $\blacksquare$ .
- 2. Jakmile začne nahrávání, zobrazí se hlášení "Nahrávám..." a zbývající čas.
- 3. Jakmile skončíte s nahráváním, stiskněte levé kontextové tlačítko [Uložit].
	- Přehrát: Můžete si přehrát všechny nahrané hlasové poznámky počínaje nejnovějším. Na displeji se objeví datum a čas, kdy byla poznámka nahrána.
	- Vymazat: Můžete vymazat určitou hlasovou poznámku
	- Nahrát novou: Můžete si nahrát krátkou hlasovou poznámku
	- Vymazat všechny: Můžete vymazat všechny hlasové poznámky. Potyrďte stiskem levého kontextového tlačítka [Ano].

#### Náhled seznamu [Menu 3-6-2]

Stiskem  $\mathbb{P}$  v pohotovostním režimu telefon zobrazí název hlasové poznamky, kterou jste si nahrali. Zaznamenanou hlasovou poznámku si můžete Přehrát nebo Vymazat.

#### Poznámka

- V pohotovostním režimu můžete přejít přímo do menu Hlasový záznamník stiskem dolního navigačního tlačítka.
- ? Jsou-li všechna paměťová místa plná, musíte před nahráním nové hlasové poznámky vymazat starou.

### Infračervený port [Menu 3-7]

Tato funkce vám umožňuje vysílat nebo přijímat data nebo faxy prostřednictvím infračerveného portu. Abyste mohli používat infračervené spojení, proved'te toto:s

- 1. Nainstalujte ovladač modemu pro příjem nebo vysílání dat/faxů.
- 2. Na svém PC nainstalujte síťový software pro vytáčené spojení dodaný vaším poskytovatelem síťových služeb nebo faxový aplikační program pro faxová volání.
- 3. Na svém PC zkonfigurujte a aktivujte infračervený port IrDA.
- 4. Aktivuite funkci infračerveného přenosu v telefonu; na pravé straně displeje se dole objeví symbol  $\mathbb{H}$ .
- 5. Vytočte číslo síťové služby, které vám předal váš poskytovatel služeb.

Pokud do 30 sekund po aktivaci této funkce nedojde k žádné komunikaci mezi vaším telefonem a zařízením IrDA, funkce se automaticky deaktivuje.

Chcete-li získat podrobnější informace, kontaktujte svého poskytovatele síťových služeb.

Poznámka

• PC Sync je program pro výměnu dat mezi PC a telefonem pomocí datového kabelu. Proto, jestliže chcete použít tuto funkci, musíte si koupit soupravu příslušenství.` Chcete-li získat více informací, můžete použít soubor nápovědy pro PC Sync Help na CD.

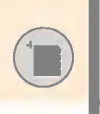

Stiskněte tlačítko Menu  $(\leq)$ . Pomocí navigačních tlačítek vyberte Organizér.

### Kalendář [Menu 4-1]

Jakmile vstoupite do tohoto menu, objeví se kalendář, Čtvercový kurzor je umístěn na aktuálním datu. Pomocí navigačních tlačítek se můžete přemístit na jiné datum. Je-li datum zobrazeno jinou barvou, znamená to, že pro tento den existuje harmonogram nebo poznámka. Tato funkce vám připomíná váš rozvrh s poznámkami. Pokud telefon příslušným způsobem nastavíte, upozorní vás rovněž výstražným tónem.

#### Zobrazit [Menu 4-1-1]

Ukáže schůzku na vybraný den. Stiskněte [Možnosti], abyste vámi vybranou schůzku vymazali nebo upravili.

#### Upravit [Menu 4-1-2]

Používá se k úpravám rozvrhu.

#### Smazat [Menu 4-1-3]

Smaže rozvrh

#### Pfiidat novou [Menu 4-1-4]

Krátká poznámka může obsahovat až 30 znaků a celkový počet krátkých poznámek může být 20.

#### Kalendář [Menu 4-1-5]

Znovu vyvolá kalendář.

#### Tón kalendáře [Menu 4-1-6]

Pomocí této volby vás telefon může upozornit výstražným tónem, pokud nastalo datum a čas naplánované pro nějakou událost.

#### Zobrazit všechny záznamy [Menu 4-1-7]

Zobrazí poznámky, které jste si zapsali pro všechny dny. Seznamem poznámek můžete procházet pomocí horního a dolního navigačního tlačítka.

#### Přejít na datum [Menu 4-1-8]

Přejde na určité datum. Vložte datum pomocí tlačítek číslic a levého a pravého navigačního tlačítka.

#### Smazat po uplynuti [Menu 4-1-9]

Můžete smazat již neaktuální poznámky k harmonogramu, o nichž jste již byli informováni.

#### Smazat vše [Menu 4-1-10]

Smaže všechny záznamy. Nejdříve jste požádání o potvrzení.

### Poznámky [Menu 4-2]

Dodržte následující pokyny pro psaní, úpravu a mazání poznámek k určitým dnům.

- 1. Nalistujte možnost Poznámka.
- 2. Stiskněte levou kontextovou klávesu [Přidat].
- 3. Vložte poznámku a stiskněte levé kontextové tlačítko [Možnosti].

Máte k dispozici následující možnosti.

- · Uložit: Umožňuje uložit poznámku.
- Jazyky T9: Vyberte požadovaný jazyk pro režim T9
- · Ukončit editor: Umožňuje vám opustit editor poznámek.

Jakmile je do vašeho telefonu vložena poznámka:

- 1. Vyberte možnost Poznámka.
- 2. Stiskněte levé kontextové tlačítko [Zvolit].
- 3. Stiskněte levé kontextové tlačítko [Možnosti].

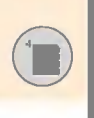

Máte k dispozici následující možnosti:

- · Upravit: Můžete upravit uloženou poznámku.
- Smazat: Vymaže vybranou poznámku
- · Přidat novou: Přidá novou poznámku.
- Smazat vše: Smaže všechny poznámky

### Telefonni seznam [Menu 4-3]

Telefonní čísla a jim odpovídající jména můžete uložit do paměti SIM karty. Navíc můžete až 255 čísel a jmen uložit do paměti telefonu.

- Stiskněte v pohotovostním režimu levé kontextové tlačítko [Menu] a pak vyberte Organizér → Telefonní seznam.
- Nebo v pohotovostním režimu stiskněte pravé kontextové tlačítko [Jména].

#### Hledat [Menu 4-3-1]

- 1. V režimu menu vyberte Organizér  $\rightarrow$  Telefonní seznam a vyberte Hledat. Nebo stiskněte v pohotovostním režimu tlačítko [Jména] a vyberte Vyhledávání. Nebo stiskněte v pohotovostním režimu kontextové tlačítko nahoru. Budete dotázáni ke vložení začátku iména, které chcete najít.
- 2. Když najdete požadované jméno, můžete je zavolat stisknutím tlačítka [Poslat]. Levým kontextovým tlačítkem [Možnosti] můžete zobrazit následující možnosti.
	- · Podrobnosti: Zobrazí podrobné informace o vybraném kontaktu.
	- · Upravit: Upravit jméno, telefonní číslo, skupinu volajících e-mail, poznámku nebo fotografii z telefonního seznamu.
	- Smazat: Vymaže kontakt z telefonního seznamu
	- Napsat textovou zprávu: Napíšete textovou zprávu kontaktu
	- Napsat multimediální zprávu: Napíšete multimediální zprávu kontaktu.
- Kopírovat: Kontakty ze SIM karty zkopíruje do paměti telefonu nebo naopak.
- **Hlas**: Nahraje jméno vybraného kontaktu pro volání aktivované hlasem.
- **Hlavní číslo**: Zobrazí seznam vše<mark>ch</mark> uložených čísel, pokud jsou uložena aspoň dvě.

#### Přidat nový [Menu 4-3-2]

Díky této funkci můžete do telefonního seznamu přidat novou položku.

V telefonu jsou dvě paměti: telefonu a SIM karty. Pokud chcete jednu vybrat, jděte do menu Nastavit paměť [Menu 4-3-8-1].

Kapacita paměti telefonu je 255 položek. Každé jméno v paměti<br>telefonu může obsahovat až 20 znaků. Kapacita paměti na SIM kartě závisí na SIM kartě.

- 1. V režimu menu vyberte Organizér  $\rightarrow$  Telefonní seznam nebo v pohotovostním režimu stiskněte pravé kontextové tlačítko [Jména].
- 2. Nalistuite Přidat nový a stiskněte [OK].
- 3. Můžete přidat novou položku do paměti SIM karty nebo paměti telefonu.
	- · Vkládání nových položek do paměti SIM karty

Můžete vložit jméno a číslo a vybrat požadovanou skupinu. (Závisí na Sim-kartě.)

· Vkládání nových položek do paměti telefonu Můžete vkládat jméno, čísla (mobil, domů, kancelář), e-mailovou adresu, požadovanou skupinu, poznámku a fotografii z telefonniho seznamu.

#### Poznámka

· Fotografie v telefonním seznamu může být přidána jer do paměti telefonu.

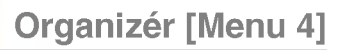

#### Rychla volba [Menu 4-3-3]

Každému z tlačítek  $\sqrt{2^{4\omega}}$  až  $\sqrt{9^{4\omega}}$  můžete přiřadit jednu položku ze seznamu Jmen. Hovor pak uskutečníte stisknutím tlačítka [Poslat] v seznamu rychlé volby nebo stisknutím levé klávesy [Možnosti] a zvolením Volat. Toto číslo pak můžete volat přímo stisknutím  $p$ říslušného tlačítka ( $\frac{2^{w}}{2^{w}}$ ) –  $\frac{1}{2^{w}}$ )na dobu 2 až 3 sekund.

- 1. V režimu menu vyberte Organizér → Telefonní seznam nebo v pohotovostním režimu stiskněte pravé kontextové tlačítko [Jména].
- 2. Nalistujte možnost Rychlá volba a pak stiskněte [Zvolit].
- 3. Pro přidání čísla do Rychlé volby vyberte <Prázdné>, a poté stiskněte levé tlačítko <Přidat>. Můžete vyhledávat a vybírat jména v telefonním seznamu, pro přidání stiskněte levé kontextové tlačítko [Vybrat].
- 4. Můžete změnit nebo smazat číslo z Rychlé volby, uskutečnit hovor, napsat textovou zprávu nebo vytvořit multimediální zprávu stisknutím levého kontextového tlačítka [Možnosti]. Zobrazí se následující podmenu:
	- Změnit: Změní seznam členů
	- Smazat: Smaže seznam členů
	- · Volat: Vytočí vybrané telefonní číslo
	- · Napsat textovou zprávu: Použijte tuto volbu k napsání textové zprávy a poslání na konkrétní telefonní číslo.
	- · Vytvořit multimediální zprávu: Použijte tuto volbu k vytvořeni multimediální zprávy a poslání na konkrétní telefonní číslo.

#### Hlasová jmenovka [Menu 4-3-4]

Ke iménu účastníka lze také přiřadit hlasovou imenovku pro možnost volání aktivovaná hlasem.

K uskutečnění hovoru stiskněte tlačítko [Poslat] nebo levé tlačítko [Možnosti] a vyberte Volat.

- 1. V režimu menu vyberte Organizér  $\rightarrow$  Telefonní seznam nebo v pohotovostním režimu stiskněte pravé kontextové tlačítko [Jména].
- 2. Listujte až k volbě Hlasová jmenovka a stiskněte tlačítko [OK].
- 3. Pro přidání čísla do Hlasové imenovky stiskněte levé kontextové tlačítko [Přidat]. Můžete vyhledávat a vybrat iméno stisknutím tlačítka [Vybrat] v telefonním seznamu. Po vybrání čísla nahrajte hlasovou jmenovku.
- 4. Můžete přehrávat, měnit nebo smazat hlasovou imenovku stisknutím levého kontextového tlačítka [Možnosti]. Zobrazí se nasledujici podmenu:
	- Přehrát: Přehraje hlasovou jmenovku přiřazenou k telefonnímu aislu.
	- <mark>Změnit</mark>: Změní hlasovou jmenovku přiřazenou k telefonnímu aislu.
	- S<mark>mazat</mark>: Smaže hlasovou jmenovku přiřazenou k telefonnímu číslu.
	- · Volání: Zavolá na vybrané číslo.
	- · Přidat nový: Přidá nové telefonní číslo pro volání aktivované hlasem.
	- Smazat vše: Smaže všechna čísla pro volání aktivovaná hlasem.

#### Poznámka

· Do hlasové jmenovky můžete vložit až 10 telefonních aisel.

#### Skupiny volajících [Menu 4-3-5]

V telefonu je přednastavených šest skupin, stejně jako skupina nazvaná Další. V nich můžete vytvářet seznamy.

- 1. V režimu menu vyberte Organizér  $\rightarrow$  Telefonní seznam nebo v pohotovostním režimu stiskněte pravé kontextové tlačítko [Jména].
- 2. Vyberte Skupiny volajících. Zobrazí se seznam všech skupin: Rodina, VIP, Přátelé, Kolegové, Skupina 1, Skupina 2 a Ostatni.
- 3. Vyberte jméno skupiny, s níž chcete pracovat, stiskem levého kontextového tlačítka [Možnosti]. Zobrazí se níže uvedená submenu kromě pro skupinu Ostatní.
	- Seznam členů: Zobrazí seznam členů skupiny
	- Vyzváněcí tón skupiny: Vybere vyzváněcí tón, který bude znít když vám zavolá osoba z této skupiny.
	- Ikona skupiny: Vybere grafickou ikonu, která se zobrazí př příchozím volání od člena skupiny.
	- · Přidat člena: Přidá člena ke skupině
	- · Smazat člena: Vymaže člena ze skupiny.
	- · Přejmenovat: Skupině přiřadí nové jméno.

#### Kopírovat vše [Menu 4-3-6]

Položky na SIM kartě můžete kopírovat/přesouvat do paměti telefonu a naopak.

- Ze SIM do telefonu : Kopíruje položky ze SIM karty do pamět telefonu.
- Z telefonu do SIM : Kopíruje položky z telefonu do paměti SIM karty.

Máte k dispozici následující možnosti.

- Uchovat originál : Při kopírování se zachová původní číslo.
- Odstranit originál: Při kopírování se původní číslo smaže.

#### Smazat vše [Menu 4-3-7]

Všechny položky ze SIM karty, Telefonu a Seznamu hlasových voleb můžete smazat. Tato funkce vyžaduje bezpečnostní kód (s výjimkou seznamu hlasových voleb).

#### Nastaveni [Menu 4-3-8]

#### • Nastavit pam<mark>ěť</mark>

Můžete vybrat paměť pro telefonní seznam z možností SIM a telefon. Pokud při přidávání záznamu vyberete Proměnlivý, telefon se zeptá, kam chcete číslo uložit.

#### · Nastavení fotografií

Můžete nastavit seznam fotografií pomocí Prohlížení fotografií nebo Zobrazit seznam během listování v telefonním seznamu. Pokud vyberete Prohlížení fotografií, vyhledávací seznam bude zobrazovat <sup>i</sup> fotografie.

#### Informace [Menu 4-3-9]

#### • Volat servis (záleží na SIM)

Zde najdete seznam čísel pro volání servisu (SDN), která vám přidělil váš síťový operátor (pokud toto podporuje SIM karta). Mezi tato čísla patří čísla na pohotovost, informace o telefonních číslech a čísla hlasových schránek.

- 1. Vyberte možnost Volat servis.
- 2. Zobrazí se jména dostupných služeb.
- 3. Pomocí horního/dolního navigačního tlačítka vyberte službu.

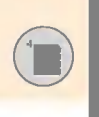

# Organizér [Menu 4]

• Stav paměti

Můžete zkontrolovat okamžitý stav paměti na SIM kartě a v telefonu.

#### $\cdot$  Vlastní číslo (záleží na SIM)

Zobrazí vaše vlastní telefonní číslo na SIM kartě.

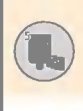

Stiskněte tlačítko Menu  $(\sqrt{2})$  a pomocí navigačních tlačítek vyberte Zprávy.

### Textové zprávy [Menu 5-1]

Váš telefon může přijímat zprávy ohlašující hlasovou zprávu a zprávy SMS (Short Message Service - Služba krátkých zpráv)

Hlasové zprávy a SMS jsou službami sítě. Obraťte se na svého síťového operátora pro další informace.

Přijetí hlasové zprávy indikuje ikona ( $\blacksquare$ ). Když se zobrazí ikona (  $\Box$  ), obdrželi jste novou textovou zprávu. Pokud je paměť pro zprávy plná, zobrazí se chybové hlášení a začne blikat ikonka **E a** vy už nemůžete přijímat nové zprávy. V menu Přijaté zprávy použijte možnost Smazat a vymažte staré zprávy.

Jakmile je v paměti pro zprávy místo, obdržíte nedoručené zprávy SMS (pokud je <sup>k</sup> dispozici dostatek mista).

#### Psát zprávu [Menu 5-1-1]

Můžete psát a upravovat textové zprávy.

- 1. Vložte zprávu. Detailní informace o vkládání textu se dozvíte na stránkách 24-27. (Vkládání textu).
- 2. Po dopsání zprávy můžete vybrat požadovanou možnost stiskem levé kontextové klávesy [Možnosti].

Máte k dispozici následují možnosti.

- · Odeslat na číslo: EVložte telefonní číslo nebo jej vyberte z telefonního seznamu nebo seznamu posledních čísel. Zprávu můžete zaslat až na 5 telefonních čísel najednou. Stiskněte levé kontextové tlačítko [Možnosti] a zobrazí se následující možnosti.
	- Odeslat (zobrazí se pouze po vložení čísla)
	- Poslední čísla
	- -- Hledat

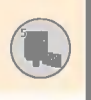

### Zprávy [Menu 5]

- · Uložit mezi koncepty: Uloží zprávu, která může tedy odeslána později.
- Jazyky T9: Vyberte požadovaný jazyk pro režim T9
- Smazat text: Smaže celý text, který jste do zprávy vložili
- Konec: Vystoupíte z menu Psát zprávu
- 3. Ke zprávě můžete během jejího psaní přiložit následující objekty po stisknutí pravé kontextové klávesy [Připojit].
	- Symbol: Můžete připojit zvláštní znaky
	- Obrázek: Posílá a přijímá textové zprávy, které obsahuji obrázky, které jsou známé jako "obrázkové zprávy". V telefonu máte k dispozici přednastavené obrázky, které můžete nahradit novými, které jste přijali z různých zdrojů.
	- Animace: Do zprávy můžete animaci vložit pomocí EMS (Služba rozšířených zpráv - Enhanced Messaging Service). V telefonu máte na výběr 15 animací.
	- Zvuk: Ke krátké zprávě můžete přiložit zvuk pokud je tato funkce k dispozici.
	- Textová šablona: Vybere textovou šablonu z těch, které jsou již v telefonu uloženy.
	- · Telefonní číslo: Přidá ke zprávě telefonní číslo
	- Vizitka: Připojí vaši vizitku.

#### Přijaté zprávy [Menu 5-1-2]

Zde můžete vyhledávat přijaté textové zprávy a zprávy přijaté na displej a prohlížet si jejich obsah.

Přijaté zprávy jsou zobrazeny od nejstarší k nejnovější.

Stiskněte tlačítko Menu a vyberte Zprávy → Textová zpráva → Přijaté zprávy.

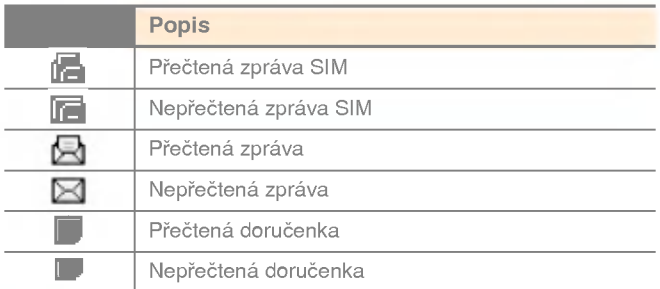

Poznámky

· zpráva na Sim-kartě znamená zprávu uložen<mark>o</mark>u v paměti Sim-karty. A síť rozlišuje zprávu přijatou do paměti SIM karty nebo jen zprávu.

Pro každou přijatou zprávu existují tyto možnosti. Stiskněte levé kontextové tlačítko [Možnosti].

#### • Odpovědět:

Odpoví na přijatou zprávu.

#### · Předat dál

Předá zprávu dalším příjemcům. Zpráva může být předána dál po vložení čísel příjemců.

· Volat zpět

Zavolá odesílateli zprávy.

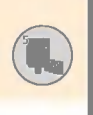

## Zprávy [Menu 5]

#### ? Vyjmout

Ze zprávy vyjme animaci, obrázek, telefonní číslo zvuk, textovou webovou stránku nebo e-mailovou adresu. Tyto objekty uloží do mojí složky, telefonního seznamu nebo mezi záložky.

#### ? Smazat

Smaže vybranou zprávu z Přijatých zpráv.

#### ? Zobrazit informace

Zobrazí bližší informace o vybrané zprávě.

#### Odeslané zprávy [Menu 5-1-3]

Zde můžete prohlížet seznam a obsah odeslaných zpráv a také ověřit, zda přenos proběhl úspěšně.

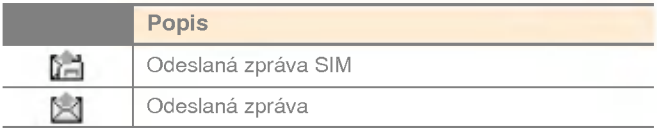

Máte k dispozici následující možnosti.

· Předat dál

Předá vybranou zprávu dalším příjemcům.

? Smazat

Smaže vybranou zprávu z Odeslaných zpráv.

#### ? Zobrazit informace

Zobrazí bližší informace o vybrané zprávě.

#### Koncept [Menu 5-1-4]

V tomto menu si můžete prohlížet zprávy uložené jako koncepty. Procházíte mezi nimi pomocí horního/dolního navigačního tlačítka. U každého konceptu máte následující možnosti.

#### ? Odeslat

Odešle vybranou zprávu dalším příjemcům.

? Smazat

Smaže vybranou zprávu.

#### Nastaveni [Menu 5-1-5]

V tomto menu můžete nastavit implicitní informace o SMS.

#### • Typy zpráv

Nastaví implicitní druh zprávy z možností Text a Hlas. Síť může tyto zprávy změnit do vybraného formátu.

#### ? Doba platnosti

Nastaví dobu, po kterou budou vaše textové zprávy uloženy v SMS centru a budou činěny pokusy o jejich zaslání příjemci.

Možné hodnoty jsou 1 hodina, 12 hodin, 1 den, 1 týden a maximum povolené vaším síťovým operátorem.

#### · Doručenka

Aktivuje nebo deaktivuje funkci doručenek. Pokud je tato funkce aktivována, síť vás informuje, zda vaše zpráva byla či nebyla doručena

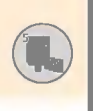

## Zprávy [Menu 5]

#### $\cdot$  Odpověď přes stejné středisko služeb

Umožní příjemci vaší textové zprávy zaslat vám odpověď přes stejné středisko zpráv, pokud vaše síť tuto službu nabízí.

#### $\cdot$  Číslo střediska služeb

Uloží nebo změní číslo vašeho střediska SMS, které je vyžadováno při zasílání textových zpráv. Toto číslo vám poskytne váš poskytovatel služeb.

#### • Nosič dat

Vybere mezi GPRS a GSM. Kontaktuje svého síťového operátora nebo poskytovatele služeb, kteří vám poskytnou informace o nastavení zvoleného nosiče, o tarifikaci a rychlosti spojení.

#### Smazat [Menu 5-1-6]

Můžete smazat všechny zprávy v paměti zpráv.

### Multimediální zprávy (MMS) [Menu 5-2]

Multimediální zpráva může obsahovat text, obrázky a/nebo zvukové nahrávky. Tato služba může být používána pouze tehdy, když ji podporuje váš síťový operátor nebo poskytovatel služeb. Multimediální zprávy mohou přijímat a posílat pouze ty přístroje, které nabízejí kompatibilní funkce pro práci s multimediálními zprávami nebo e-mailem.

#### Psát zprávu [Menu 5-2-1]

- 1. Napište nadpis zprávy a pak stiskněte levé kontextové tlačítko OK.
- 2. Napište textovou zprávu. Pomocí pravého kontextového tlačítka můžete vložit symboly, čísla a emotikony nebo použít vkládací režim T9. Po vložení textové zprávy stiskněte levé kontextové tlačítko [Hotovo].
- 3. Přidejte obrázek a/nebo zvuk. Pomocí horní/dolní navigace se můžete přemístit do další části.
- 
- 4. Můžete přidat snímek přemístěním kurzoru na  $( \Box )$  a stisknutím tlačítka OK nebo levého kontextového tlačítka [Zvolit]. Snímek můžete přidat též pomocí pravého kontextového tlačítka [Menu].
- 5. Stiskněte pravé kontextové tlačítko [Menu]. K dispozici jsou tyto možnosti
	- · Odeslat: Podporuje zasílání na více čísel a e-mailových adres.
	- · Náhled: Zobrazí multimediální zprávu, kterou chcete odeslat
	- Uložit: Uloží multimediální zprávu jako koncept nebo šablonu.
	- Smazat: Vymaže multimediální zprávu.
	- Doba trvání snímku: Nastaví prodlevu mezi snímky
	- Formát snímku: zarovná obsah zprávy vpravo, vlevo, nahoru nebo dolů.
	- Přidat snímek: Přidá snímek před nebo za aktuální snímek
	- Odstranit snímek: Vymaže vybraný snímek.

#### Přijaté zprávy [Menu 5-2-2]

Na přijaté zprávy budete upozorněni. Zprávy budou uloženy mezi přijaté zprávy a každou můžete rozpoznat podle ikony. Podrobnější informace viz tabulka.

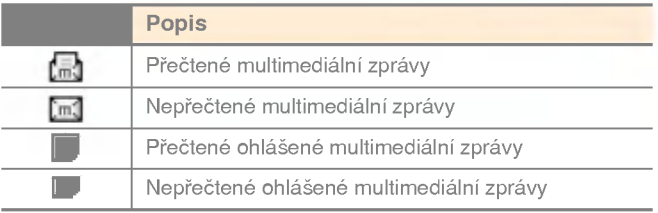

Pokud telefon hlásí, že "Není místo pro zprávy", můžete uvolnit místo vymazáním zpráv, médií nebo aplikací.

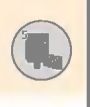

### Zprávy [Menu 5]

#### • Časovač

Menu časového spínače se objeví, pokud přijímaná zpráva obsahuje více obrázků. Obvykle se obrázky postupně automaticky zobrazují. Nicméně po zvolení tohoto menu si můžete prohlédnout následující obrázek ručně po stisknutí levého kontextového tlačítka

#### · Předchozí snímek

Zobrazí předchozí stránku.

• Přehrát

Opětovně přehraje multimediální zprávy.

· Smazat zprávu

Smaže aktuální zprávu.

#### · Odpovědět všem

Odpoví všem odesílatelům.

· Předat dál

Předá vybranou zprávu dalším příjemcům.

#### • Uložit zprávu

Uloží multimediální zprávu jako koncept nebo jako šablonu.

#### • Uložit položku

Vyjímá obrázky nebo zvuky. Ty budou uloženy do Mojí složky nebo Telefonniho seznamu.

#### ? Podrobnosti

Zobrazí informace o přijatých zprávách: adresa odesílatele, předmět (pouze pro multimediálních zpráv), datum a čas zprávy, druh zprávy, velikost zprávy.

#### Odeslané zprávy [Menu 5-2-3]

Zde můžete vidět odeslané zprávy. U každé odeslané zprávy můžete vidět stav jejího doručení.

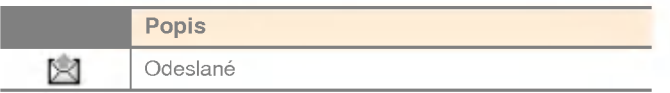

#### · Casový spínač

Menu časového spínače se zobrazí, pokud přijatá zpráva obsahuje více obrázků. Zaslané obrázky se obvykle zobrazují automaticky. Nicméně po zvolení tohoto menu si můžete prohlédnout následující obrázek ručně po stisknutí levého kontextového tlačítka.

#### · Předchozí snímek

Zobrazí předchozí stránku.

· Přehrát

Opětovně přehraje aktuální zprávu.

#### · Smazat zprávu

Smaže aktuální zprávu.

· Předat dál

Předá vybranou zprávu dalším příjemcům.

· Uložit zprávu

Uloží multimediální zprávu jako koncept nebo jako šablonu.

• Uložit položku

Vviímá obrázky nebo zvuky. Ty budou uloženy do Mojí složky nebo Telefonniho seznamu.

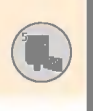

## Zprávy [Menu 5]

#### ? Podrobnosti

Zobrazí tyto informace o přijatých zprávách: adresa odesílatele, předmět (pouze pro multimediálních zpráv), datum a čas zprávy, druh zprávy, velikost zprávy.

#### • Odpovědět

Odpoví odesílateli na aktuální zprávu.

#### · Odpovědět všem

Odpoví všem příjemcům vybrané zprávy.

#### Koncept [Menu 5-2-4]

V tomto menu můžete přednastavit až pět multimediálních zpráv, které nejčastěji používáte. Toto menu zobrazuje seznam přednastavených multimediálních zpráv.

Máte k dispozici následující možnosti.

? Odeslat

Podporuje zasílání na více čísel a e-mailových adres.

· Náhled

Zobrazí multimediální zprávu, kterou píšete.

· Uložit

Uloží multimediální zprávu jako koncept nebo šablonu.

? Smazat

Vymaže zprávu.

#### · Doba trvání snímku

Nastaví délku trvání snímku.

#### • Formát snímku

Zarovná obsah zprávy vpravo, vlevo, nahoru nebo dolů.

· Přidat snímek

Přidá snímek před nebo za aktuální snímek.

#### ? Odstranit snimek

Vymaže zvýrazněný snímek.

#### Nastaveni [Menu 5-2-5]

V tomto menu můžete nastavit implicitní informace o multimedialnich zpravach.

Máte k dispozici následující možnosti.

#### • Trvání snímku

Nastaví trvání každého snímku.

· Zarovnání

Nastaví zarovnávání zpráv.

#### ? Doba platnosti

Nastaví dobu, po kterou budou zprávy na síťovém serveru.

#### · Automatické stažení

Zapnuto: Pokud vyberete tuto volbu, zprávy se stáhnou automaticky po přijetí.

Potvrdit: Vyžaduje, abyste potvrdili, že si opravdu přejete zprávu stahnout.

Vypnuto: Zprávy jsou stahovány poté, co je potvrdíte.

#### · Střediska zpráv

Vloží adresu serveru MMS, abyste mohli používat službu MMS.

#### ? Profily

Další informace viz strana 83 [Menu 8-4].

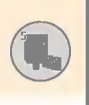

### Zprávy [Menu 5<mark>1</mark>

### Hlasové zprávy [Menu 5-3]

Toto menu vám nabízí rychlý přístup do vaší hlasové schránky (pokud ji nabízí vaše síť). Před používáním této služby musíte vložit číslo serveru hlasových zpráv, které obdržíte od svého síťového operátora služeb.

Když přijde nová hlasová zpráva, zobrazí se na obrazovce symbol **QD**. U svého síťového operátora si, prosím, ověřte podrobnosti o této službě, abyste mohli správně nastavit telefon.

#### Poslech hlasové zprávy [Menu 5-3-1]

Jakmile vyberete tuto možnost, jednoduše stiskněte levé kontextové tlačítko [OK] a můžete poslouchat hlasové zprávy. Další možností, jak si zprávu poslechnout, je podržet v pohotovostním režimu tlačítko [ia].

#### Číslo hlasové schránky [Menu 5-3-2]

Můžete vložit a nastavit číslo hlasové schránky.

### Info služba [Menu 5-4]

Zprávy info služby jsou textové zprávy, které zasílá síť operátora uživatelům telefonů GSM. Poskytují obecné informace, jakou jsou zprávy o počasí, dopravě, taxi službě, lékárnách a cenách akcií. Každý druh informace má přidělené číslo, které si můžete získat od síťového operátora. Když obdržíte zprávu info služby, na displeji se objeví zpráva, která vás o tomto informuje, nebo je zpráva rovnou zobrazena.

V pohotovostním režimu máte k dispozici následující možnosti, když si prohlížíte zprávy info služby.

### Číst [Menu 5-4-1]

Seznam přijatých vysílaných zpráv, které můžete prohledávat nebo číst jejich obsah.

#### Přijmout [Menu 5-4-2]

Umožní nebo zakáže příjem vysílaných zpráv.

#### Upozornění [Menu 5-4-3]

Zapne nebo vypne upozornění na novou zprávu.

#### Automat. zobrazeni [Menu 5-4-4]

Pokud zvolíte pro tuto možnost Zapnuto, automaticky se zobrazí všechny přijaté hromadně rozesílané zprávy.

#### Jazyky [Menu 5-4-5] (Závisí na síti a předplatném)

Tato volba vám umožňuje výběr preferovaných jazyků. Zprávy hromadně rozesílané v buňce se budou zobrazovat ve vybraném jazyce. Pokud používáte všechny jazyky podporované telefonem, vyberte Automaticky na konci seznamu.

#### Témata [Menu 5-4-6] (Záleží na síti a objednaných službách)

Pokud chcete vytvořit nové téma, stiskněte levou kontextovou klávesu [Možnosti] a pak vyberte Přidat nový. Pokud už téma máte, můžete je deaktivovat, upravit nebo smazat levým kontextovým tlačítkem [Možnosti].

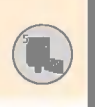

### Zprávy [Menu 5]

### Šablony [Menu 5-5]

V seznamu máte předem definované zprávy. Můžete je prohlížet, měnit nebo vytvářet nové. Máte k dispozici dva typy šablon: textové, multimedialni a Podpis.

#### Textová šablona [Menu 5-5-1]

#### ? Upravit

Toto použijte k napsání nové zprávy nebo k úpravě šablony zprávy vybrané ze seznamu textových šablon.

? Smazat

Vymaže vybrané šablony zpráv ze seznamu šablon.

#### · Odeslat jako textovou zprávu

Pošle vybranou šablonu jako SMS.

· Odeslat jako multimediální zprávu

Pošle vybranou šablonu jako MMS.

• Přidat nový

Toto použijte k vytvoření nové šablony.

#### Multimedialni ‰ablona [Menu 5-5-2]

? Odeslat

Odešle multimediální šablonu. Podporuje větší počet čísel a emailových adres.

• Náhled

Zobrazí návrh multimediální zprávy.

• Uložit

Uloží multimediální zprávu jako koncept nebo šablonu.

? Smazat

Vymaže multimediální šablonu.

• Doba trvání snímku

Nastavi delku trvani snimku.

- Formát s<mark>ní</mark>mku Zarovná obsah zprávy vpravo, vlevo, nahoru nebo dolů.
- · Přidat snímek

Přidá snímek před nebo za aktuální snímek.

? Odstranit snimek

Vymaže zvýrazněný snímek.

· Přidat obrázek

Přidá obrázek před nebo za aktuální obrázek.

· Přidat zvuk

Přidá zvuk před nebo za aktuální zvuk.

#### Vizitka [Menu 5-5-3]

Zde můžete vytvořit vlastní vizitku. Vložte iméno, číslo mobilního telefonu, číslo do kanceláře, číslo faxu a e-mailovou adresu.

? Upravit

Umožňuje napsat novou zprávu nebo upravit vybranou vizitku.

? Smazat

Smaže vybranou vizitku.

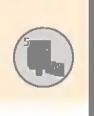

# Zprávy [Menu 5]

- · Odeslat jako textovou zprávu Pošle vybranou vizitkujako SMS.
- $\cdot$  Odeslat jako multimediální zprávu Pošle vybranou vizitkujako MMS.

### Stav paměti [Menu 5-6]

Můžete zkontrolovat okamžitý stav paměti pro SMS a MMS.
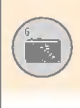

L1100 má zabudovaný fotoaparát. Podporuje Zoom, vyvážení bílé, nastavení barvy/sépie/mono a více snímků.

# Fotografovat [Menu 6-1]

Stiskněte tlačítko Menu ( $\left(\sqrt{ } \right)$  a vyberte Fotoaparát  $\rightarrow$  Fotografovat.

Nebo v pohotovostním režimu stiskněte tlačítko fotoaparátu ( $\sqrt{2}$ ).

1. Zaměřte fotoaparát na předmět, který chcete zachytit, a stiskněte tlačítko [OK] nebo klávesu fotoaparátu.

Poznámky

- V režimu náhledu můžete okamžitě přejít do Galerie stisknutím levého kontextového tlačítka [Galerie].
- 2. Nad pořízenou fotografií se zobrazí "Uloženo". Vyfotografovaný snímek je pak automaticky uložen.

Poznámky

- V pravém horním rohu se zobrazuje velikost zbývajíci paměti. Pokud bude paměti nedostatek, velikost obrázku se automaticky zmenší. Pokud je paměť plná, zobrazí se nápis "Paměť plná" a další snímek není možno pořídit. Vytvořte si více místa smazáním nepotřebných snímků.
- 3. Pokud chcete dále fotografovat, stiskněte tlačítko [OK]. Nebo stisknutím pravého kontextového tlačítka [Smazat] snímek vymažte. Stiskněte pravé kontextové tlačítko pro poslání MMS zprávy s pořízeným snímkem.

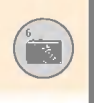

#### < Volby před pořízením snímku >

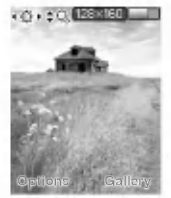

 $\overline{\text{S}}$ so (Saran 11 Stiskněte levé kontextové tlačítko [Možnosti] pro nastavení voleb v režimu náhledu. Můžete vybrat požadovanou volbu stisknutím tlačítka [OK]. Nastavená hodnota se objeví nad obrazovkou nahledu.

Potom můžete měnit požadovanou hodnotu stisknutím levého/pravého navigačního tlačítka. Pokud stisknete tlačítko [OK] nebo levé kontextové tlačítko [Hotovo], zvolená volba se nastaví a vrátíte se do režimu náhledu.

Můžete použít následující volby.

#### Poznámky

- ? Čím větší velikost obrázku, tím lepší kvalita. Tak jako tak, vyšší kvalita požaduje více paměti.
- 1. velikost obrázku: vyberte požadované rozlišení snímku, který chcete pořídit. [640x480...].
- 2. Jas: Vyberte požadovanou světlost snímku. [-2...].
- 3. Vyvážení bílé: Vyberte požadované vyvážení [Automaticky/Denní světlo/Umělé světlo/Zataženo/Zářivka].
- 4. Zoom: Vyberte koeficient přiblížení [x1, x2, x4].
- 5. Barevný efekt: Vyberte si z voleb Barva/Sépie/Mono použitím levého/pravého navigačního tlačítka.
- 6. Více snímků: Vyberte počet obrázků, které chcete pořídit v režimu Více snímků.
- 7. Zvuk spouště: Vyberte styly zvuků spouště [Zvuk1/Zvuk2/Zvuk3/Vypnuto]
- 8. Tovární nastavení: Vrátí nastavení na původní.

# Galerie [Menu 6-2]

Pak vyberte kategorii obrázku.

[Všechny obrázky/Obecné obrázky/Obrázky seznamu] V tomto menu můžete prohlížet, uspořádávat a posílat snímky, které

iste uložil do telefonu.

- 1. Pomocí navigačních tlačítek vyberte snímek, který chcete vidět ve velkém zobrazení.
- 2. Stiskněte tlačítko [OK]. Jméno obrázku uvidíte ve vrchní části LCD displeje.
- 3. Stiskněte levé kontextové tlačítko [Možnosti] a získáte tak přístup do nasledujicich podmenu.
	- · Zvětšit: Můžete si prohlédnout vybraný snímek.
	- · Smazat: Smaže vybraný snímek.
	- Poslat multimediální zprávu: Vybraný snímek zašle jako obrázkovou zprávu MMS. Viz strana 62 o psaní multimediální zprávy.
	- Nastavit jako tapetu: Nastaví vybraný snímek jako tapetu
	- Prezentace: Postupně zobrazí všechny obrázky ve vybrané kategorii. Přehrávání prezentace zastavíte stiskem tlačítka  $\lceil \epsilon \rceil$ .
	- Přejmenovat: Můžete změnit nadpis vybraného snímku
	- Delete all: Smaže všechny soubory ve vybrané kategorii.
	- Detaily: Zobrazí název, velikost a datum a čas pořízeni vybraného snímku.
- 4. Zpět do menu Fotoaparát se vrátíte stiskem pravého kontextového tlačítka [Zpět].

Stav paměti telefonu můžete zjistit v podmenu. [Stav paměti] [celková / využitá / volná]

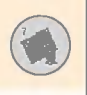

Java je technologie vyvinutá společností Sun Microsystems. Podobným způsobem, jakým byste stahovali aplety Java pomocí standardních prohlížečů Netscape nebo MS Internet Explorer, lze stahovat MIDlet Java pomoci telefonu podporujiciho technologii WAP. V závislosti na poskytovateli služeb lze stáhnout do telefonu a spouštět v něm všechny programy Java, jako např. hry.

Po stažení je možné prohlédnout si program Java v menu Aplikace, v němž můžete vybírat, spouštět nebo mazat. Soubory programů Java isou v telefonu uloženy ve formátech .JAD a .JAR.

#### Poznámky

Soubor JAR je komprimovaný formát programu Java a soubor JAD je popisný soubor se všemi podrobnými informacemi. V souboru JAD si před stažením ze sítě můžete prohlédnout všechny podrobné popisy souboru

#### Upozornění

· V prostředí telefonu poběží jedině programy používající technologii J2ME (Java <sup>2</sup> Micro Edition). Programy používající technologii J2SE (Java 2 Standard Edition) poběží jedině v prostředí PC.

# Hry [Menu 7-1]

Telefon vám nabíizí také hry.

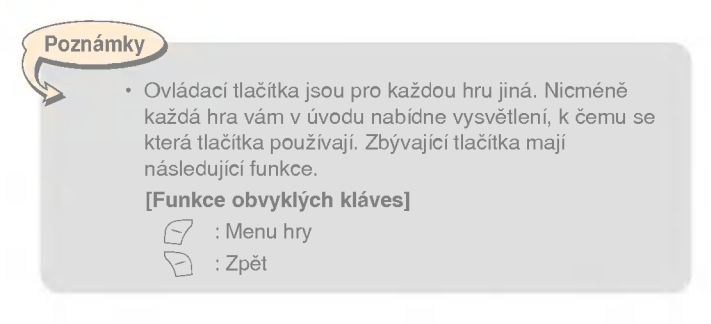

# Aplikace [Menu 7-2]

Menu Aplikace zobrazuje seznam programů Java stažených pomocí WAPu. V menu Aplikace lze vybírat, mazat nebo si podrobně prohlížet všechny dříve stažené programy.

V seznamu uvnitř menu Aplikace jsou k dispozici tyto možnosti:

- Otevřít: Otevře vybraný program. Seznam obsahuje vše<mark>c</mark>hna programy Java instalované v telefonu.
- Smazat: Vymaže vybraný program. Po vymazání nebudete schopni program obnovit jinak než jeho novým stažením pomocí WAPu.
- · Detaily: Zobrazí podrobné informace o vybraném programu, které zahrnují jméno programu, jeho velikost a verzi, informace o dodavateli a adresu webových stránek nebo URL.

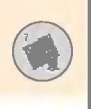

- Volby připojení: Některé Java aplikace mohou vyžadovat datové připojení. Vyberte jednu z následujících možností.
	- 1. Zeptat se: před připojením aplikace budete dotázáni.
	- 2. Povoleno: Připojení se vytvoří okamžitě bez povolení.
	- 3. Nepovoleno: Připojení nebude povoleno.

# Stáhnout [Menu 7-3]

Jakmile je pomocí WAPu stažen nový program Java, adresa, z níž byl stažen, je známa jako záložka. Menu Java obsahuje seznam záložek pro stahování programů Java a tento seznam záložek je možné si prohlížet z menu Stáhnout. Můžete připojovat, prohlížet si, upravovat, mazat a přidávat nové záložky.

- Připojit: Vybraná adresa v záložce se použije pro navázáni datového spojení. Po úspěšném připojení lze stáhnout požadovaný program Java uvedený v seznamu.
- · Náhled: Umožňuje prohlížení podrobných informací o záložce například adresu záložky, iméno profilu a uživatelské ID nutné pro navázání spojení s některými stránkami WAPu.
- $\cdot$  Upravit: Umožňuje upravit vybranou záložku. Úpravy záložky se provádějí v pořadí Adresa → Název. Při vytváření nové záložky se dodržuje stejné pořadí.
- Smazat: Vymaže záložku. Z obrazovky seznamu záložek lze vymazat všechny záložky. Vymazané záložky nelze obnovit, proto je při mazání záložek nutná opatrnost.
- · Přidat novou: Přidá novou záložku. Funkce Přidat novou záložku používá stejné pořadí operací jako funkce Upravit záložku. Vyberte možnost Přidat novou v menu záložek nebo, pokud žádné záložky neexistují, můžete funkci Přidat novou vybrat na obrazovce seznamu záložek.

#### Poznámky

• Po vybrání funkce Spojit za účelem navázání spojení s provozovatelem serveru Java MIDlet si můžete vybrat ke stažení a instalaci do svého telefonu jeden z mnoha programů Java. Jakmile jste připojeni k serveru, můžete stisknout tlačítko "Přejít na" a vyvolat si o požadovaném programu informace JAD. Tlačítko Získat zahájí proces stahování a instalace. Proces stahování probíhá současně s procesem instalace a jakmile je stažení dokončeno, můžete program Java okamžitě spustit . V menu Aplikace lze nainstalovaný program Java vybrat k pozdějšímu spuštění.

### Informace [Menu 7-4]

#### Stav paměti [Menu 7-4-1]

Zobrazí velikost paměti určené pro instalaci aplikace. Zde je též možné zjistit celkovou kapacitu přístroje.

# Internet [Menu 8]

Stiskněte tlačítko Menu  $(\sqrt{7})$  a pomocí navigačních tlačítek vyberte Internet.

Můžete přistupovat k různým službám WAPu (Wireless Application Protocol - bezdrátový aplikační protokol), jako jsou bankovní služby zprávy, předpovědi počasí a časy odletů. Tyto služby jsou vytvořeny speciálně pro mobilní telefony a udržují je poskytovatelé služeb WAP.

U svého síťového operátora a/nebo poskytovatele služeb, jehož služeb chcete užívat, si ověřte dostupnost služeb WAP. poskytovatel služeb vám také poskytne pokyny, jak jeho služeb užívat.

Váš poskytovatel služeb vám může otevřít internetové konto. Pro používání WAPového prohlížeče musíte uvést své vlastní telefonní číslo, které se nachází v položce menu Vlastní číslo (pro dal‰i informace viz strana 54).

V pohotovostním režimu prohlížeč spustíte delším stiskem tlačítka. Jakmile jste připojeni, zobrazí se domovská stránka. Její obsah záleží na poskytovali služeb.

Můžete vstoupit na jakoukoliv stránku, když vložíte její adresu URL. Stisknutím tlačítka  $\bar{\odot}$  můžete prohlížeč opustit. Telefon se vrátí do pohotovostního režimu.

#### Prohlížení pomocí WAPového prohlížeče

Obsah WAPových stránek si můžete prohlížet pomocí tlačítek telefonu nebo menu WAPového prohlížeče.

#### Používání tlačítek telefonu

Při prohlížení WAPových stránek mají tlačítka telefonu odlišné funkce od těch, které mají v režimu telefonu.

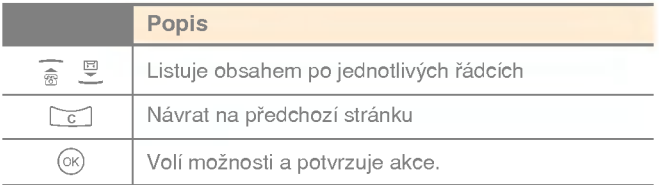

#### Používání menu WAPového prohlížeče

Při prohlížení WAPu máte k dispozici několik možností menu.

# Upozornění

• Menu WAPového prohlížeče se může lišit v závislosti na verzi vašeho prohlížeče.

# Domů [Menu 8-1]

Připojí vás na domovskou stránku. Domovskou stránku je možné definovat v aktivovaném režimu. Pokud jste ji v aktivovaném profilu nedefinovali, definuje ji poskytovatel služby.

# Záložky [Menu 8-2]

Nastavte aktuální stránku jako novou záložku nebo přejděte na uloženou záložku. V telefonu může být několik předem připravených záložek pro stránky, které nejsou připojené k LG. Firma LG se za tyto stránky nezaručuje ani je nepodporuje. Pokud se k nim chcete připojit, měli byste dodržovat stejná opatření týkající se bezpečnosti a obsahu, jako u jakýchkoli jiných stránek.

### Příchozí [Menu 8-2-1]

Můžete uložit URL jako záložku.

#### Java [Menu 8-2-2]

Můžete otevřít menu Java.

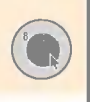

# Internet [Menu 8]

#### E-mailový server [Menu 8-2-3]

• Připojit

Připojí k e-mailovému serveru, který jste nakonfigurovali.

? Upravit adresu

Upraví adresu e-mailového serveru.

#### Smazatve [Menu 8-2-4]

Smaže všechny záložky

# Push zprávy [Menu 8-3]

#### Přijaté zprávy [Menu 8-3-1]

O poskytovatele služby WAP si můžete objednat push zprávy. Push zprávy vás upozorňují např. na novinové titulky a mohou obsahovat textovou zprávu nebo adresu WAPové služby. Váš poskytovatel služby WAP vám sdělí více o jejich dostupnosti a objednání. Poskytovatelé služby mohou aktualizovat již vytvořenou push zprávu pokaždé, když přijmete novou. Zprávy mohou být aktualizovány, i když iste je přesunuli do jiné složky než Přijaté zprávy. Po vypršení jejich doby platnosti jsou automaticky smazány.

#### ? Informace

Zobrazí informace o přijaté push zprávě.

• Nahrát

Připojí k určitým stránkám pomocí informací obsažených v přijaté push zprávě.

? Smazat

Smaže vybranou zprávu push.

#### Přiimout [Menu 8-3-2]

Můžete si vybrat, zda chcete nebo nechcete přijímat push zprávy.

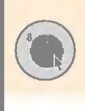

# Profily [Menu 8-4]

Chcete-li získat více informací, porad'te se s provozovatelem své sítě. Každý profil má tato submenu:

- · Aktivovat: Aktivuje vybraný profil
- <mark>Nastavení:</mark> Upravuje a mění nastavení WAPu ve vybraném profilu
- Přejmenovat: Můžete změnit jméno vybraného profilu
- **Smazat:** Vymaže vybraný profil ze seznamu.
- · Nový profil: Můžete přidat nový profil.

#### Upozornění

· změny pomocí těchto voleb mohou ovlivnit funkc multimediálních zpráv (MMS).

# Přejít na URL [Menu 8-5]

Můžete se přímo připojit ke kýžené stránce. Musíte vložit její adresu (URL).

# Nastaveni cache [Menu 8-6]

Informace o službách, ke kterým jste přistupovali, se ukládají do paměti cache telefonu.

#### Smazat paměť cache [Menu 8-6-1]

Odstraní všechny souvislosti uložené ve vyrovnávací paměti.

#### Kontrola paměti cache [Menu 8-6-2]

Nastaví proměnnou, která určuje, zda se pokus o spojení uskuteční prostřednictvím vyrovnávací paměti či nikoli.

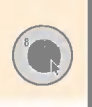

# Internet [Menu 8]

### Upozornění

· Cache je vyrovnávací paměť, do níž se data ukládají dočasně.

### Bezpečnostní certifikace [Menu 8-7]

Zobrazí se seznam dostupných certifikátů.

# Obnovit profily [Menu 8-8]

Obnovením profilů se vrátíte k původnímu nastavení.

### Informace <sup>o</sup> WAPu [Menu 8-9]

Zobrazí se verze WAPového prohlížeče.

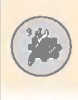

Stiskněte tlačítko Menu  $(\sqrt{7})$  a pomocí navigačních kláves vyberte Nastaveni.

# Datum a čas [Menu 9-1]

Tato volba vám umožňuje změnit zobrazený aktuální čas a datum. K dispozici jsou tyto možnosti.

#### Nastavit datum [Menu 9-1-1]

Vložte den, měsíc a rok. Formát data můžete změnit v položce<br>menu **Formát data** 

#### Format data [Menu 9-1-2]

Formát data můžete nastavit jako DD/MM/RRRR, MM/DD/RRRR, RRRR/MM/DD (D: den, M: měsíc, R: rok.)

#### Nastavit čas [Menu 9-1-3]

Zde vložíte aktuální čas. Formát času můžete změnit v položce<br>menu Formát času.

#### Formát času [Menu 9-1-4]

Formát času můžete nastavit jako 24hodinový nebo 12hodinový.

### Nastaveni telefonu [Menu 9-2]

Mnoho funkcí telefonu si můžete nastavit tak, aby vyhovovaly vašim požadavkům. Přizpůsobíte si je v menu Nastavení telefonu.

### Tapeta [Menu 9-2-1]

Nastaví obrazovku, která se bude zobrazovat na LCD v pohotovostním režimu.

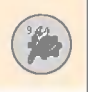

#### Pozdrav [Menu 9-2-2]

Použijte tuto volbu k vytvoření vlastního pozdravu, který se při zavřené klávesnici zobrazí na venkovním displeji, při otevřené klavesnici na vnitfinim displeji.

#### Barva menu [Menu 9-2-3]

Váš telefon nabízí 6 barevných motivů. Procházejte možnostmi, dokud nenaleznete požadovanou barvu menu, pak ji nastavte stisknutim [Zvolit].

#### Jazyky [Menu 9-2-4]

Zde můžete nastavit jazyk displeje. Pokud je nastavena jazyková možnost Automaticky, jazyk se vybere automaticky podle jazyka použité SIM karty. Pokud telefon jazyk SIM karty nepodporuje. nastaví se angličtina.

#### Podsviceni [Menu 9-2-5]

Zde nastavíte, zda váš telefonu bude nebo nebude používat podsvícení. Pokud chcete o trochu dobu provozu vašeho telefonu v pohotovostním režimu nebo při hovoru, vypněte podsvícení.

Můžete nastavit každou z možností podsvícení klávesnice nezávisle nahofie <sup>i</sup> dole.

#### Indikace LED [Menu 9-2-6]

Tato volba zapíná/vypíná blikání LED diody symbolizující zapnutý přístroj.

#### Název sítě [Menu 9-2-7]

Tato volba zobrazuje název používané sítě na LCD displeji v pohotovostním režimu.

### Nastaveni hovoru [Menu 9-3]

Zde můžete nastavit přesměrování hovoru.

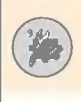

### Přesměrování hovoru [Menu 9-3-1]

Pokud je tato síťová služba aktivovaná, můžete své příchozí hovory přesměrovat na jiné číslo, např. na číslo své hlasového schránky. Detaily vám poskytne váš síťový operátor. Vyberte jednu z možností přesměrování, např. Pokud obsazeno, a pokud je vaše číslo obsazeno nebo pokud odmítnete příchozí hovor, bude příslušný hovor přesměrován.

Máte k dispozici následující možnosti.

#### · Všechny hlasové hovory

Bezpodmínečně přesměruje všechny hlasové hovory.

#### ? Pokud obsazeno

Přesměruje hlasové hovory, které nepřijmete.

#### · Pokud není odpověď

Přesměruje hlasové hovory, pokud je telefon vypnut nebo mimo pokryti.

#### ? Pokud je mimo dosah

Přesměrujehlasové hovory, pokud je telefon vypnut nebo mimo pokryti.

#### · Všechny datová hovory

Bezpodmínečně přesměruje na číslo připojené k osobnímu počítači.

#### • Všechna faxové hovory

Bezpodmínečně přesměruje na číslo připojené k faxu.

#### Každá možnost má toto menu:

#### - Aktivovat

Aktivuje odpovídající službu.

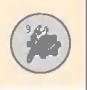

· Do hlasové schránky

Přesměruje do centra hlasové pošty. Tato funkce není v menu Všechny datové hovory a Všechny faxové hovory.

- · Na jiné číslo Vložte požadované číslo.
- Zru‰it Ruší vybrané přesměrování hovoru.
- Nahled stavu Můžete se přesvědčit o stavu služby.
- ∙ Zrušit vše

Zruší všechna nastavená přesměrování hovoru.

#### Režim odpovědi [Menu 9-3-2]

Vyberte si požadovaný režim odpovědi.

· Otevření klávesnice

Můžete jednoduše přijmout hovor otevřením klávesnice.

- Jakmile telefon zazvoní, můžete přijmout hovor stiskem libovolného tlačítka (kromě tlačítka  $\Diamond$ ) a pravého kontextového tlačítka  $(\sqrt{\infty})$ .
- · Pouze tlačítko Odeslat

Hovor můžete přiimout jedině stiskem tlačítka odeslat.

#### Odeslat vlastní číslo [Menu 9-3-3]

Tato služba sítě vám umožňuje nastavit, zda bude vaše telefonní číslo zobrazeno na displeji telefonu osoby, které voláte (volba Zapnout), nebo zda zůstane před touto osobou utajeno (volba Vypnout). Vyberte Výchozí, abyste v telefonu obnovili nastavení, které jste si dohodli se svým poskytovatelem služeb.

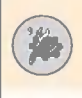

#### Další hovor na lince [Menu 9-3-4] (služba sítě)

Siť vás upozorní na nový příchozí hovor, pokud již hovoříte. Vyberte Aktivovat, pokud chcete aktivovat další hovor na lince, Zrušit, pokud chcete tento hovor zrušit, nebo Náhled stavu, pokud si chcete ověřit, zda je funkce aktivní či nikoliv.

#### Hlídač minut [Menu 9-3-5]

Pokud aktivujete tuto funkci (volba Zapnout), telefon během odchozího hovoru každou minutu pípne, abyste byli trvale informovani o delce hovoru.

#### Hlasové vytáčení [Menu 9-3-6]

Pokud vyslovíte hlasovou jmenovku, která byla přiřazena ke kontaktu, vytočíte tak odpovídající číslo. Hlasovou imenovkou může být jakékoliv vyslovené slovo (slova). Než použijete volbu aktivovanou hlasem, vezměte na vědomí, že:

- · Hlasové jmenovky nezávisí na jazyku, ale na hlasu mluvčího.
- $\cdot$  Hlasové jmenovky jsou citlivé na hluk v pozadí. Nahrávejte je a požívejte v tichém prostředí.
- Když nahráváte hlas<mark>ovou j</mark>menovku nebo ji vyslovujete, používá se reproduktor. Telefon držte blízko úst a obličeje, tak aby senzor přiblížení nevypnul reproduktor.
- Přístroj neakceptuje velmi krátká jména. Používejte dlouhá jména a vyhýbeite se podobným iménům pro různá čísla.

#### - Automaticky

Toto použijte ke vstupu do režimu hlasového vytáčení, kdykoli otevfiete klavesnici.

#### - Ručně

Do režimu volby aktivované hlasem vstoupíte delším stiskem tlačítka <sup>\*\*</sup>.

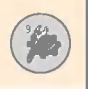

#### Upozornění

Jméno musíte vyslovit přesně tak, jak jste jej vyslovili při nahrávání. To může být složité např. v hlučném prostředí nebo při mimořádných událostech. Proto se nespolehejte ve v‰ech situacich jen na volbu aktivovanou hlasem.

#### Automatické opakované vytáčení [Menu 9-3-7]

Pokud vyberete možnost Zapnout, telefon uskuteční po neúspěšném pokusu o spojení hovoru ještě pět dalších pokusů.

#### Uzavřená skupina uživatelů [Menu 9-3-8] (služba sítě)

Toto je síťová služba, která specifikuje skupinu lidí, jimž můžete volat a kteří mohou volat vás. Chcete-li získat více informací, kontaktujte svého síťového operátora nebo poskytovatele služeb. Pokud je specifikován index skupiny, používá se pro všechny odchozí hovory. Pokud není specifikován žádný index skupiny, síť použije preferenční index. (Specifický index je uložen v síti.)

- Nastavit předem : Nastaví vybraný index uzavřené uživatelské skupiny.
- Zapnout : Můžete upravit index uzavřené uživatelské skupiny a aktivovat jej.
- Vypnout : Vymaže vybraný index uzavřené uživatelské skupiny

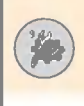

# Bezpečnostní nastavení [Menu 9-4]

Váš telefon ochraňují různé kódy a hesla. Jsou popsány v následující části manuálu.

#### Požadavek kódu PIN [Menu 9-4-1]

Pokud je funkce Požadavek kódu PIN aktivována, musíte po každém zapnutí telefonu musíte vložit kód PIN. Tudíž osoba, která nemá váš PIN, nemůže používat váš telefon bez vašeho svolení.

Upozornění

· Před tím, než zrušíte službu Požadavek kódu PIN musite zadat PIN.

Máte k dispozici následující možnosti.

? Zapnuto

Po každém zapnutí telefonu musíte vložit kód PIN.

? Vypnuto

Telefon se po zapnutí automaticky připojí k síti.

#### Zámek telefonu [Menu 9-4-2]

Službu Zámek telefonu můžete použít k tomu, abyste zamezili neoprávněnému užívání telefonu. Kdykoliv telefon zapnete, bude vyžadovat bezpečnostní kód. Tovární nastavení hesla je 0000. Změna hesla viz menu Změnit kódy → Bezpečnostní kód [Menu 9-4-5-1]. Když vložíte správné heslo, telefon můžete používat do doby, než jej vypnete.

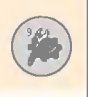

Máte k dispozici následující možnosti:

- · Po zapnutí telefonu
	- Aktivovat

Pokaždé, když telefon zapínáte, musíte vložit heslo telefonu.

#### - Deaktivovat

Při zapínání telefonu na vás není požadováno vložení hesla.

#### - Při změně SIM

Váš telefon bude vyžadovat bezpečnostní kód pouze po změně SIM karty.

#### · Okamžitě

Po vložení správného bezpečnostního kódu je zámek telefonu v nečinnosti. Pokud chcete okamžitě znemožnit používání telefonu, vložte bezpečnostní kód po stisknutí pravého kontextového tlačítka. Pokud zámek telefon vypnete, po jeho opětovném zapnutí bude stále zamknutý.

#### Služba blokování hovoru [Menu 9-4-3] (zavisi na siti)

Služba Blokování hovoru znemožňuje uskutečňovat nebo přijímat pomocí vašeho telefonu určité druhy hovorů. Tato funkce vyžaduje heslo pro blokování hovorů, které obdržíte od svého poskytovatele služby.

Máte k dispozici následující možnosti:

#### · Všechny odchozí

není možné nikomu zavolat.

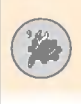

#### · Odchozí mezinárodní

není možné volat do zahraničí.

#### · Odchozí mezinárodní kromě domácích

v zahraničí můžete volat jen na čísla v dané zemi a ve vaší zemi, ti, v zemi, v níž sídlí váš síťový operátor.

#### · Všechna příchozí

nemůžete přijímat hovory.

#### $\cdot$  Příchozí při roamingu

nemůžete přijímat hovory, když jste mimo domácí síť.

#### · Zrušit všechna blokování

zruší všechna blokování hovorů; můžete normálně volat a přijímat hovory.

#### · Změnit heslo

Nastaví a změní heslo pro blokování hovorů, které jste obdrželi od svého poskytovatele služeb. Před vložením nového hesla musíte vložit současné. Po vložení nového hesla budete požádáni o jeho potvrzeni.

### Upozornění

· Pokud chcete používat Službu blokování volání musíte vložit síťové heslo. Když jsou hovory blokovány, v některých sítích můžete volat na určitá tísňová čísla.

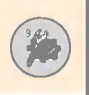

#### Omezení odchozích čísel [Menu 9-4-4] (zavisi na SIM)

Pokud to podporuje vaše SIM karta, můžete zakázat odchozí hovory vybráním telefonních čísel. Kapacita FDN závisí na SIM kartě. Pro vložení FDN je zapotřebí kód PIN2.

Tato funkce umožňuje ukládání dílčích čísel (např. regionální kódy)

#### Příklad:

Pokud jsou v seznamu FDN 3 čísla (0123,123123, ?89012), můžete vytáčet jen čísla: 012345678..., 01236789..., 123123, 189012 a 289012 ("?" znamená jakákoli čísla)

Pokud se pokoušíte vytočit čísla, která nejsou součástí seznamu FDN, hovor se neuskuteční a zobrazí se zpráva "Zkontrolujte FDN".

#### ? Zapnuto

Pokud je zapnutá funkce FDN, můžete uskutečnit hovor pomocí čísla ze seznamu. Funkce telefonního seznamu budou částečně omezeny. Není možné přidávat položky na SIM kartu, ale lze přidávat položky do paměti telefonu. Je také možné vyhledávat telefonní čísla v seznamu, která byla uložena do paměti telefonu.

#### ? Vypnuto

Pokud je funkce FDN vypnuta, lze používat funkce telefonního seznamu.

#### • Seznam čísel

Můžete vidět seznam FDN. Lze přidávat, upravovat a mazat FDN stisknutím levého kontextového tlačítka [Možnost].

Upozornění

· Ne všechny SIM karty mají kód PIN2. Pokud vaše SIM karta nemá kód PIN2, následující menu se nezobrazí.

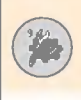

#### Změnit kódy [Menu 9-4-5]

Funkce **Změnit kódy** vám umožňuje změnit aktuální heslo na nové. Nejdříve musíte vložit aktuální heslo. Můžete změnit tyto přístupové kódy: bezpečnostní kódy, PIN1 a PIN2.

#### Upozornění

? PIN je zkratka pro Personal Identification Number

# Nastavení sítě [Menu 9-5]

Nastavení sítě vám umožňuje určit, zda síť používaná při roamingu (mimo vaši domácí síť) bude vybrána automaticky, ručně nebo bude sítí preferovaného operátora.

#### Upozornění

• Můžete se připojit jen k síti, která má s vaší d<mark>o</mark>mácí sítě platnou dohodu o roamingu.

#### Automaticky [Menu 9-5-1]

Telefon bude automaticky hledat a vybere síť z těch, které jsou v dané oblasti dostupné.

Telefon se automaticky vrátí do režimu Automaticky, pokud je vypnut.

#### Ručně [Menu 9-5-2]

Pokud chcete požadovanou síť vybrat ručně ze seznamu sítí. Pokud je spojení k ručně vybrané síti ztraceno, zazní chybový tón a budete požádáni o opětovné vybrání sítě.

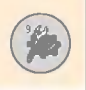

#### Preferovaný operátor [Menu 9-5-3]

Můžete vytvořit seznam svých preferovaných sítí a telefon se bude snažit přihlásit nejprve do nich, dříve než se bude pokoušet přihlásit do ostatních sítí. Tento seznam se sestavuje z předem definovaného seznamu známých sítí.

#### Volba pásma [Menu 9-5-4]

Použijte tuto funkci pro volbu jedné ze dvou pásem sítě: GSM 900/1800 nebo GSM 1900.

# Nastaveni GPRS [Menu 9-6]

GPRS (General Packet Radio Service) je technologie, ktera mobilním telefonům umožňuje vysílat a přijímat data pomocí mobilní sítě. GPRS je nosič dat, který umožňuje bezdrátový přístup k datovým sítím, jako je třeba internet.

Předtím, než můžete používat technologii GPRS:

- · Musite si objednat službu GPRS. Informace o dostupnosti a objednání služby GPRS vám poskytne váš síťový operátor nebo poskytovatel služby.
- · Pro aplikace, které používají GPRS, musíte uložit nastaveni GPRS.

### Připojit [Menu 9-6-1]

Pokud zvolite možnost Zapnutí a iste v siti, která podporuje GPRS. telefon se zaregistruje k síti GPRS a bude zasílat zprávy přes GPRS. Také zahájení aktivního datového paketového spojení, jako je např. posílání a přijímání e-mailů, bude rychlejší. Pokud vyberete možnost V případě potřeby, telefon použije datové paketové spojení jen tehdy, když spustíte aplikaci nebo akci, která to vyžaduje. Spojení GPRS je poté uzavřeno a žádná aplikace jej nepoužívá.

# Upozornění

? Pokud neni pokryti GPRS <sup>a</sup> vy jste vybrali Automaticky, telefon se bude opakovaně snažit navázat datové paketové spojení.

#### Externí zařízení [Menu 9-6-2]

Pokud používáte Internet přes GPRS prostřednictvím externího zařízení, můžete nastavit jeden z těchto šesti profilů: Přejmenovat, APN, Adresa IP, DNS, Uživatelské ID a Heslo.

# Původní nastavení [Menu 9-7]

Svůj telefon můžete jednoduše vrátit do původního stavu, tj. do tovarniho nastaveni. Postupujte takto:

- 1. Vyberte menu Původní nastavení.
- 2. Vložte čtyřciferný bezpečnostní kód.

#### Upozornění

· Bezpečnostní kód je přednastaven na 0000

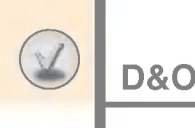

Dříve, než telefon předáte servisu nebo pozvete servisního technika, ověřte si prosím, zda problém, který máte s telefonem, není níže popsán.

- $\mathbf D$  Jak se dostanu do seznamu odchozích, příchozích a zmeškaných hovorů?
- $O$  Stiskněte  $\odot$ .
- $\mathbf D$  Jak můžu vymazat výpis hovorů?
- **O** Stiskněte levé kontextové tlačítko a pak  $\boxed{2^{4s}}$ ,  $\boxed{4^{4s}}$ ,  $\boxed{4^{4s}}$
- $\mathbf D$  Kde můžu prohlížet všechna čísla uložená v telefonu?
- **O** Stiskněte pravé kontextové tlačítko a pak  $[\cdot]$ .
- $\mathbf D$  Co s tím, když  $\mathbf x$  nezmizí z obrazovky?
- $\overline{O}$  Ověřte si, zda jste na pokrytém území. Pokud stále vidíte ikonu  $\sim$ , vypněte telefon a počkejte asi dvě minuty, než jej znovu zapnete. Pokud se situace nezmění, přemístěte se a zkuste to znovu.
- $\mathbf D$  Špatné spojení nebo nulová slyšitelnost v některých oblastech.
- $\mathbf 0$  V některých oblastech se může velmi dramaticky měnit síla signálu. Zkuste se přemístit. Schopnost navázat spojení nebo stabilita hovoru může být ovlivněna silným provozem v síti.
- $\mathbf D$  D Spojení je špatné, i když je stabilizované.
- $\mathbf 0$  V některých oblastech se může velmi dramaticky měnit síla signálu. Zkuste se přemístit. Schopnost navázat spojení nebo stabilita hovoru může být ovlivněna silným provozem v síti.

- D Co dělat, když se LCD nezapne?
- $\bullet$  Vyiměte baterii a po jejím opětovném vložení zapněte telefon. Pokud se nic nezmění, baterii nabijte a zkuste to znovu.
- $\mathbf D$  S některým telefonem se mi na některých místech stává, že slyším ozvěnu.
- $\mathbf 0$ K jevu, kterému říkáme "ozvěna", dochází při příliš vysoké hlasitosti nebo je způsoben zvláštními vlastnostmi zařízení na opačném konci (polovodičková telefonní ústředna).
- D Telefon se zahřívá.
- $\Omega$  Telefon se může zahřát během dlouhých hovorů nebo při dlouhodobém hraní her či používání Internetu. Toto je naprosto normální a nemá to žádný vliv na životnost nebo výkon výrobku.
- $\mathbf D$  Co mám dělat, když telefon nevyzvání, pouze blikají tlačítka a displej?
- $\mathbf 0$  Je možné, že je telefon nastaven na režim Vibrace nebo Tichý. Vyberte prosím profil Normální nebo Hlasitý. Ověřte, zda problém není popsán zde, předtím, než telefon zanesete do servisu nebo zavolate servisniho technika.
- $\mathbf D$  D Je v pořádku, že se pohotovostní čas po nabití baterie postupně zkracuje?
- $\Omega$  Protože se baterie opotřebovává, její životnost se postupně zkracuje. Jakmile baterie vydrží jen polovinu původní doby, je nutné ji vyměnit. Používejte pouze autorizované náhladní díly.

# D&O

- $\mathbf D$  Co mám dělat, když se zkrátí doba použitelnosti baterie?
- $O$  Pokud je doba použitelnosti baterie krátká, může to být zapříčiněno prostředím, velkým množstvím hovorů nebo slabým signálem.
- $\mathsf D$  Když volám na číslo uložené v telefonním seznamu, nevytočí se žádné číslo.
- $\mathbf 0$  Ověřte, zda jste číslo uložili správně, pomocí volby Prohledat pomoci funkce Hledat v telefonnim seznamu. Pokud je to nutne, číslo znovu uložte.
- $\mathsf D$  Není možné se mi dovolat. Co s tím?
- $\mathbf 0$  Je váš telefon zapnutý (stisknutí  $\widehat{\mathscr{O}}$  více než tři sekundy)? Připojujete se ke správné síti? Ověřte, zda jste neaktivovali službu blokování hovorů.
- $\mathbf D$  Nemůžu najít kódy pro blokování, PIN a PUK. Jaké mám heslo?
- O Původní nastavení kódu pro zamknutí je "0000". Pokud zapomenete nebo ztratite kód pro zamknutí, obraťte se na prodejce. Pokud zapomenete nebo ztratite kódy PIN nebo PUK. nebo pokud jste je nenalezli, kontaktujte svého poskytovatele služeh sítě

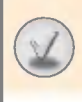

Pro váš telefon existuje velké množství příslušenství. Vyberte si z této nabídky dle svých osobních požadavků na komunikační vybavení. Váš místní prodejce vám podá informace o dostupnosti příslušenství.

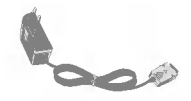

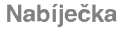

Umožní vám telefon nabíjet, když jste mimo domov nebo kancelář.

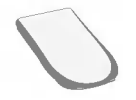

#### Baterie

Máte k dispozici standardní a vylepšenou baterii.

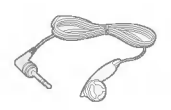

#### Sluchátko

Umožňuje obsluhu bez použití rukou (hands-free). Souprava obsahuje sluchátko a mikrofon.

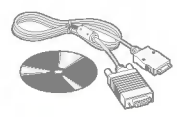

#### Souprava datoveho kabelu

Umožňuje připojit váš telefon k PC.

# Upozornění

- Vždy používejte originální příslušenství LG. Pokud toto nedodržíte, může dojít k anulování vaší záruky.
- Příslušenství pro různé regiony se může lišit; s dalšími dotazy se obracejte na naši regionální servisní společnost nebo na našeho regionálního zástupce.

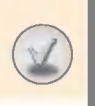

# Technické údaje

### Obecné

Název výrobku : L1100 Systém : GSM900 / DCS1800

### Okolni teplota

Maximální : +55°C Minimalni : -10°C

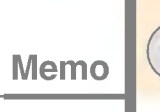

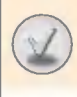

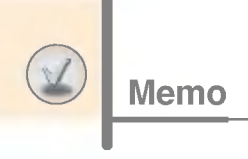

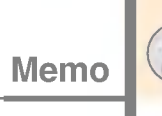

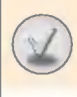

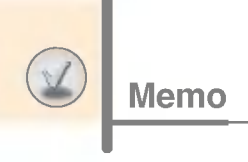